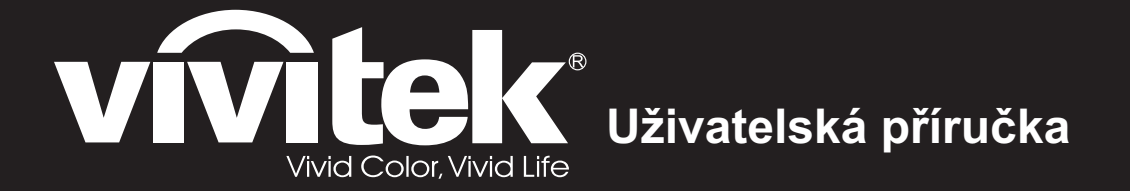

 $\check{R}$ ada **DS272/DS27BAA/MS580/BS570 DX273/DX27CAA/MX581/BX571 DW275/DW27EAA/MW584/BW572 DH278/DH27HAA/MH588/BH577 DX283-ST/DX28CAA/MX595ST/BX585ST DW284-ST/DW28DAAST/MW596ST/BW586ST**

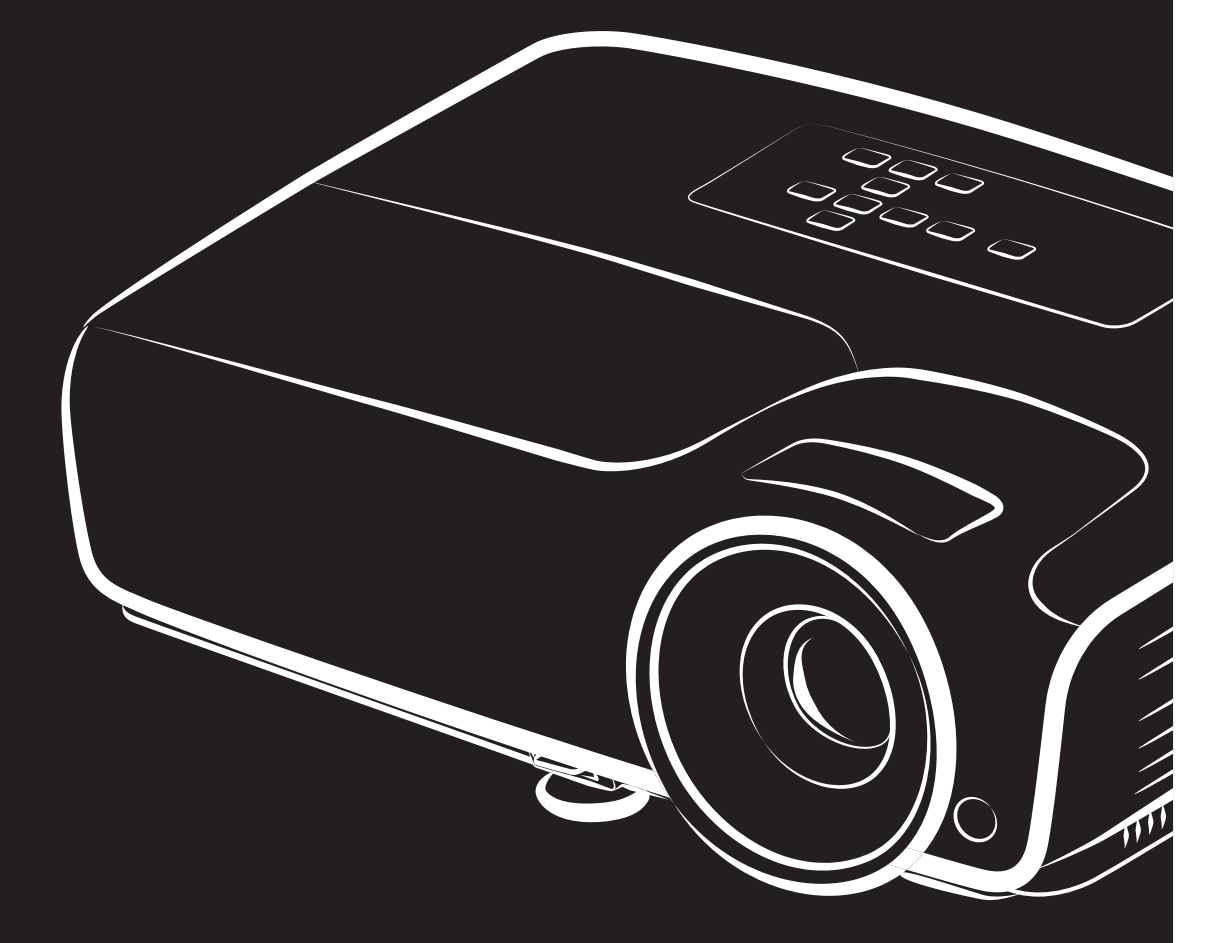

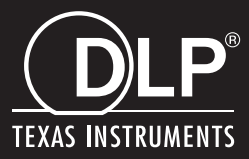

# **Prohlášení amerického telekomunikačního úřadu (FCC)**

Toto zařízení bylo testováno a splňuje limity pro digitální zařízení třídy B podle předpisů FCC, část 15. Tato omezení mají poskytnout rozumnou ochranu před škodlivým rušením pro instalace vobytných prostorách. Zařízení vytváří, používá a může vyzařovat elektromagnetické záření na rádiových frekvencích a při zanedbání pokynů pro instalaci a používání může způsobit nežádoucí rušení rozhlasového a televizního vysílání. Neexistuje však žádná záruka, že při konkrétní instalaci nebude k rušení docházet. Pokud toto zařízení způsobuje škodlivé rušení příjmu rozhlasu nebo televize, což lze zjistit tak, že zařízení vypnete a zapnete, uživateli doporučujeme zkusit odstranit rušení pomocí jedné nebo několika znásledujících metod:

- Změňte polohu nebo orientaci příjmové antény.
- Zvětšete vzdálenost mezi zařízením a přijímačem.
- Zapojte zařízení do elektrické zásuvky v jiném obvodu, než ke kterému je připojen přijímač.
- Nebo se poraďte sdodavatelem nebo zkušeným rozhlasovým/TV technikem.

Zařízení odpovídá části 15 pravidel FCC. Provoz je podmíněn splněním následujících dvou podmínek:

- 1. Toto zařízení nesmí způsobovat škodlivé rušení a
- 2. Toto zařízení musí přijmout veškeré rušení, které by mohlo způsobit nežádoucí činnost.

# **Bezpečnostní pokyny**

Před používáním tohoto projektoru si přečtěte všechny tyto pokyny a uschovejte je pro budoucí použití.

1. Přečtěte si pokyny

Před používáním zařízení si přečtěte všechny bezpečnostní pokyny a pokyny pro používání.

- 2. Poznámky a varování Dodržujte veškeré poznámky a varování v těchto pokynech pro používání.
- 3. Čištění

Před čištěním odpojte projektor odelektrické zásuvky. K čištění pláště projektoru používejte vlhký hadřík. Nepoužívejte tekutá či aerosolová čistidla.

4. Příslušenství

Neumísťujte výrobek na nestabilní vozíky, stojany nebo stoly. Výrobek by mohl spadnout a mohlo by dojít k jeho vážnému poškození.

Plastové obalové materiály (z projektoru, příslušenství a volitelných částí) uchovávejte mimo dosah dětí, protože tyto sáčky mohou zapříčinit smrt udušením. Buďte zvláště opatrní v případě malých dětí.

5. Větrání

Tento projektor je vybaven otvory pro vstup a výstup chladícího vzduchu. Nezakrývejte je a nic na ně nepokládejte, může dojít k vnitřnímu přehřátí s následkem zhoršení obrazu nebo poškození projektoru.

6. Zdroje napájení

Ujistěte se, že napájecí napětí přístroje a vaší síťové zásuvky jsou shodná.

7. Servis

Nepokoušejte se projektor opravit sami. Všechny opravy svěřte kvalifikovaným servisním technikům.

8. Náhradní díly

Jsou-li zapotřebí náhradní díly, je třeba použít takové, které jsou určeny výrobcem. Neautorizované nahrazení dílů může způsobit požár, zasažení elektrickým proudem či jiné nehody.

9. Kondenzace vlhkosti

Nikdy nepoužívejte tento projektor bezprostředně po jeho přemístění z chladného do teplého prostředí. Když je projektor vystaven takové změně teplot, může se na optice a důležitých vnitřních částech vytvořit kondenzace. Aby se zabránilo možnému poškození zařízení, nepoužívejte projektor alespoň 2 hodiny, pokud došlo ke značné nebo náhlé změně teploty.

# **Poznámky ke kabelu střídavého napájení**

Kabel střídavého napájení musí splňovat požadavky země, ve které tento projektor používáte. Porovnejte typ vaší zástrčky střídavého napájení s obrázky níže a ověřte, zda používáte vhodný kabel střídavého napájení. Pokud dodaný kabel střídavého napájení neodpovídá vaší elektrické zásuvce, obraťte se na vašeho prodejce. Tento projektor je vybaven uzemněnou zástrčkou střídavého napájení. Zkontrolujte, zda vaše zásuvka odpovídá zástrčce. Neobcházejte bezpečnostní funkce uzemněné zástrčky. Důrazně doporučujeme používat zdrojové videozařízení rovněž vybavené uzemněným typem zástrčky střídavého napájení, aby se zabránilo rušení signálu z důvodu kolísání napětí.

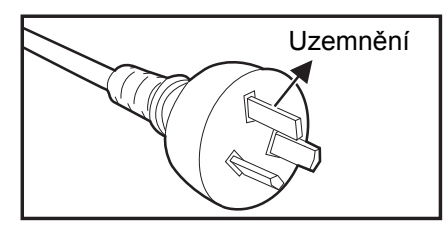

Pro Austrálii a pevninskou Čínu

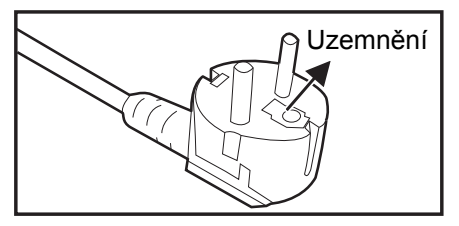

Pro kontinentální Evropu

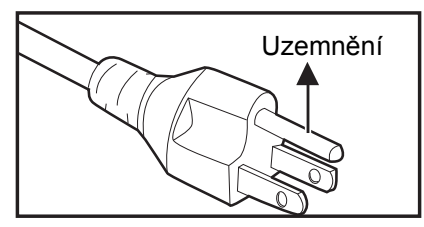

Pro USA a Kanadu

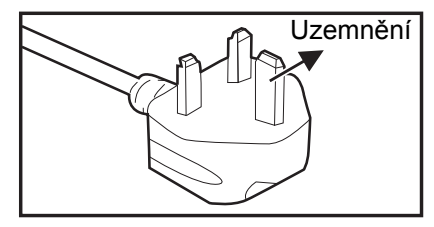

Pro Velkou Británii

# Obsah

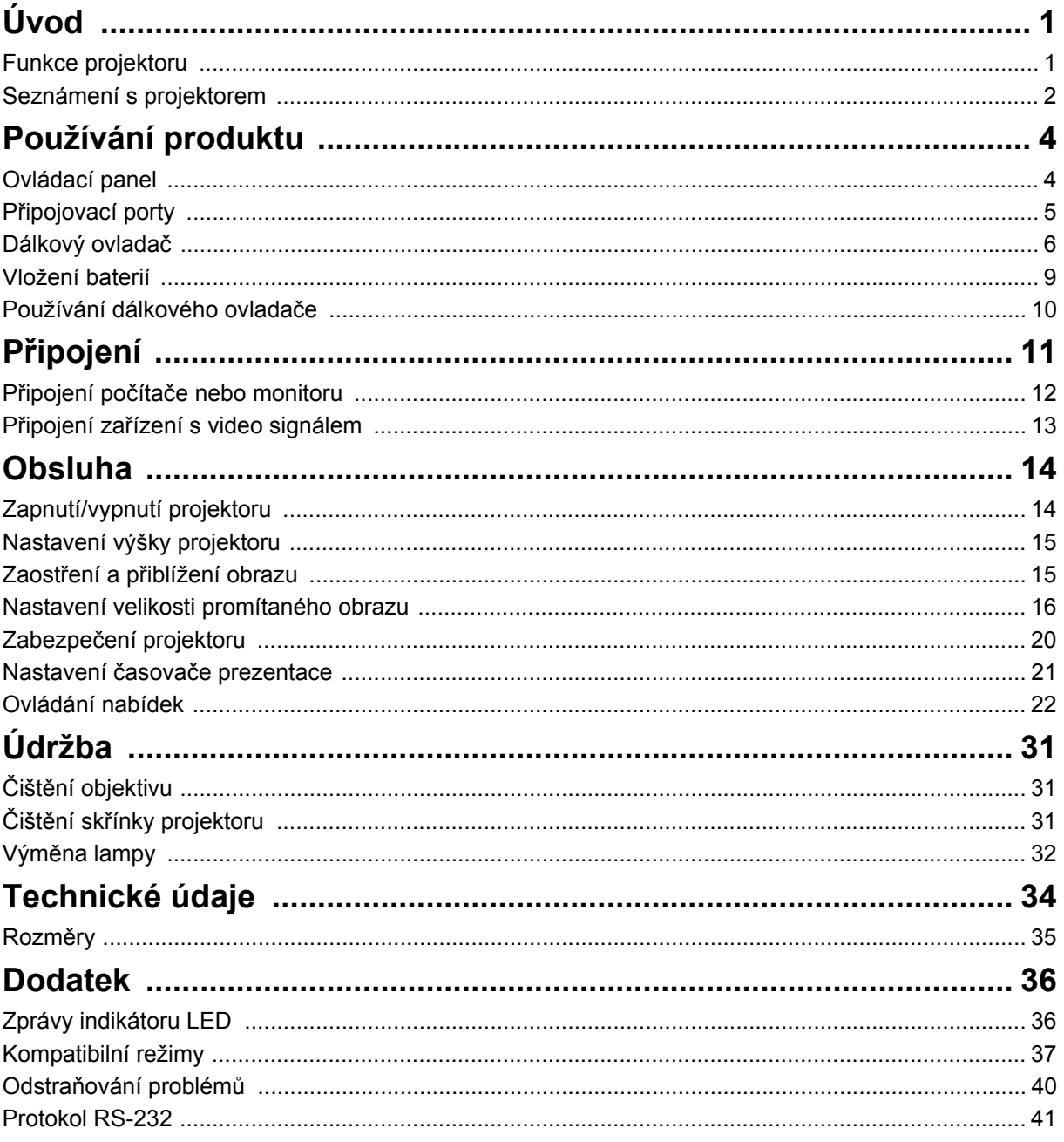

# <span id="page-5-0"></span>**Úvod**

# <span id="page-5-1"></span>**Funkce projektoru**

Tento projektor je vysoce výkonné optické projekční zařízení s uživatelsky přívětivým designem, které se vyznačuje vysokou spolehlivostí a snadnou obsluhou. Projektor má následující funkce:

- Technologie DLP $^{\circledR}$
- Řada DS272/DS27BAA/MS580/BS570: Rozlišení 800 x 600 SVGA
- Řada DX273/DX27CAA/MX581/BX571/DX283-ST/DX28CAA/MX595ST/BX585ST: Rozlišení 1024 x 768 XGA
- Řada DW275/DW27EAA/MW584/BW572/DW284-ST/DW28DAAST/MW596ST/ BW586ST: Rozlišení 1280 x 800 WXGA
- Řada DH278/DH27HAA/MH588/BH577: Rozlišení 1920 x 1080 1080P
- Kompatibilita s počítači Macintosh $^{\circledR}$
- Kompatibilita se systémy NTSC, PAL, SECAM a HDTV
- 15kolíkový výstup D-Sub pro připojení analogového videa
- Uživatelsky příjemné vícejazyčné zobrazení na ploše
- Pokročilá elektronická korekce lichoběžníkového zkreslení
- Konektor RS-232 pro sériové ovládání
- Spotřeba energie méně než 0,5 W v pohotovostním režimu
- Režim Dynamic ECO vám umožňuje začít dynamicky šetřit energii
- Funkce Rychlé chlazení, Automatické vypnutí, Aut. zapnutí
- Funkce Okamžité opětné spuštění umožňuje opět spustit projektor ihned do 90 sekund po vypnutí projektoru.
- Podpora funkce 3D

- *Změna informací vtéto příručce bez předchozích upozornění vyhrazena.*
- *Reprodukování, přenášení nebo kopírování tohoto dokumentu nebo jeho částí není dovoleno bez předchozího výslovného písemného svolení.*
- *Zdánlivý jas promítaného obrazu se bude měnit v závislosti na okolních světelných podmínkách, nastavení kontrastu/jasu vybraného vstupního signálu a projekční vzdálenosti.*
- *Jas lampy se bude časem snižovat a může se měnit v rozsahu technických parametrů výrobce lampy. To je normální a očekávané chování.*

# <span id="page-6-0"></span>**Seznámení s projektorem**

# **Pohled zepředu**

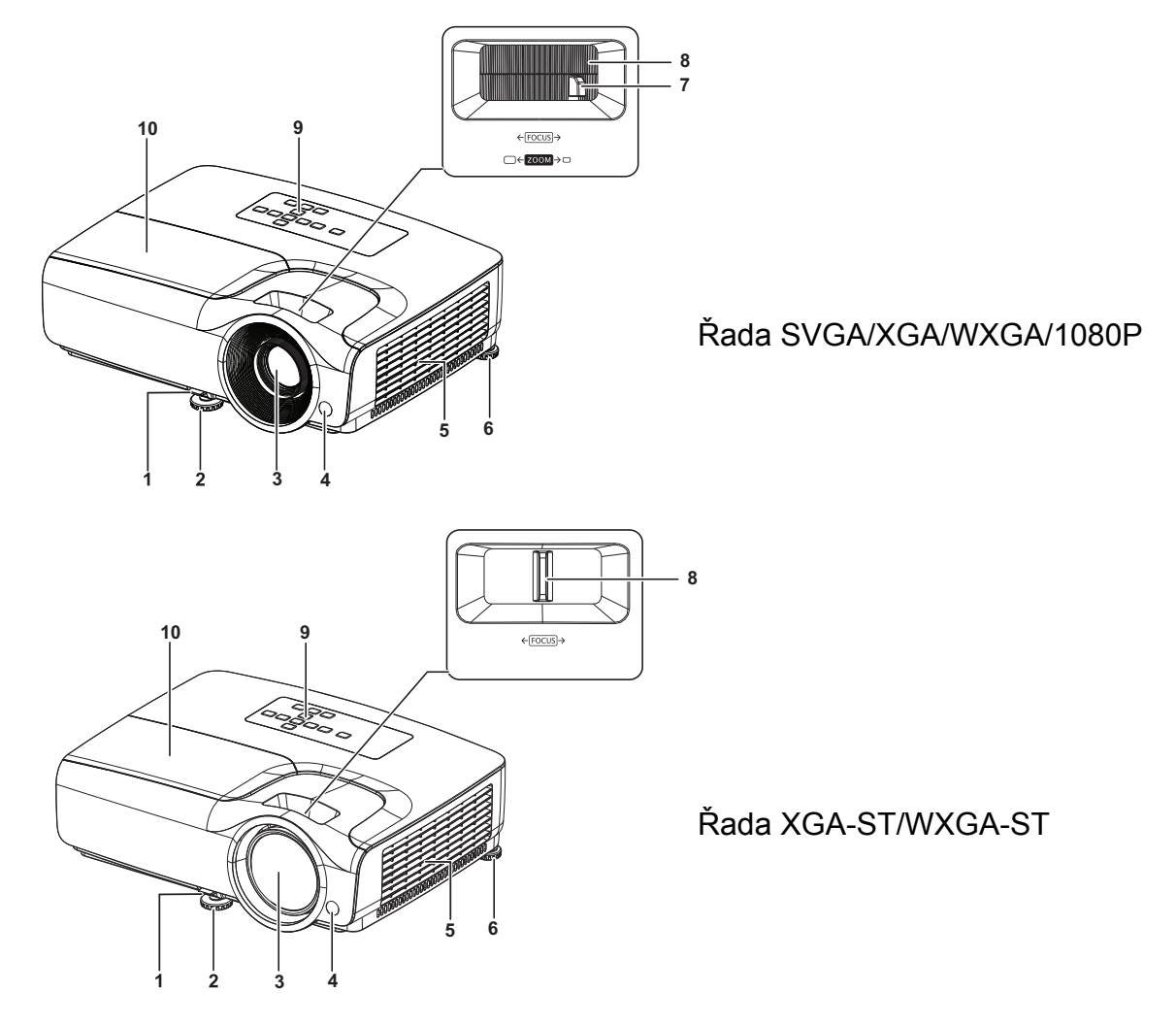

- 1. Páčka pro rychlé odjištění nastavitelné nožky
- 
- 
- 
- 9. Ovládací panel 10. Kryt lampy
- 2. Přední stavěcí nožka
- 3. Projekční objektiv 4. Přední senzor infračerveného dálkového ovládání
- 5. Větrací otvory 6. Zadní nastavitelná nožka
- 7. Zoomovací kroužek 8. Zaostřovací kroužek
	-

### **Pohled zezadu**

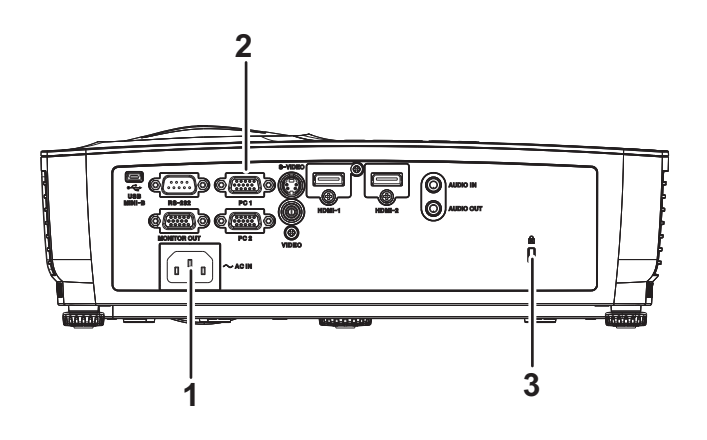

- 1. Zásuvka střídavého napájení 2. Připojovací porty
	-
- 3. Otvor pro zámek Kensington

### **Pohled zdola**

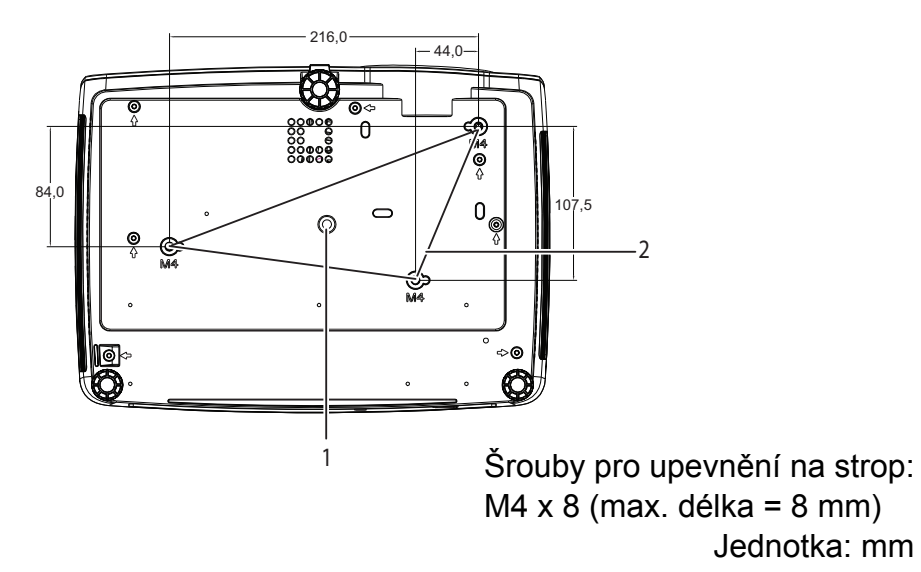

- 1. Konektor pro připojení stativu 2. Upínací otvory na strop
- 

- *Tento projektor lze používat se stropním držákem. Stropní držák není součástí balení.*
- *Pokyny pro montáž projektoru na strop vám poskytne váš prodejce.*
- *Při instalaci jednotky zařaďte do pevné kabeláže pohotově přístupné odpojovací zařízení nebo připojte zástrčku napájecího kabelu ke snadno přístupné elektrické zásuvce v blízkosti jednotky. Dojde-li během používání jednotky k závadě, vypněte napájení prostřednictvím odpojovacího zařízení nebo odpojte zástrčku napájecího kabelu.*

# <span id="page-8-0"></span>**Používání produktu**

# <span id="page-8-1"></span>**Ovládací panel**

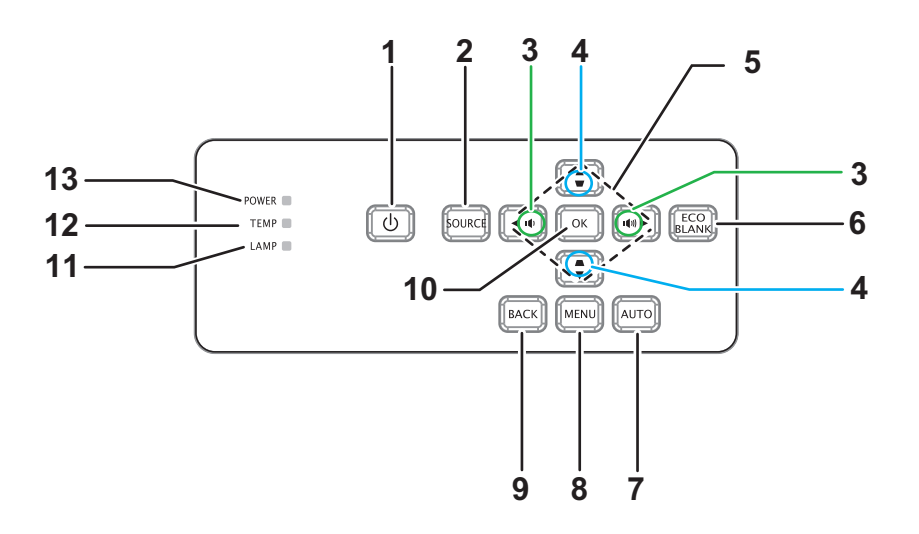

1. *b* NAPÁJENÍ

Slouží k zapnutí nebo vypnutí projektoru

- **2. ZDROJ** Zobrazuje panel pro výběr zdroje
- 3. **ID/ION** Hlasitost Nastavuje hlasitost
- **4. Lichoběž. zkreslení** 0Slouží k opravě lichoběžníkové deformace obrazu (širší horní/dolní část)
- **5. / / / Tlačítka nahoru/dolů/vlevo/vpravo** Slouží k procházení a ke změnám nastavení v nabídce OSD
- **6. ECO BLANK** Vypne obraz
- **7. AUTO** Automatická úprava fáze, horizont. velikosti a pozice
- **8. MENU** Otevře nabídku OSD
- **9. BACK**

Slouží k návratu na předchozí nabídku OSD

**10. OK**

Slouží k změnám nastavení v nabídce OSD

- **11. LAMP** (indikátor LED lampy) Viz "Zprávy indikátoru LED"
- **12. TEMP** (indikátor LED teploty) Viz "Zprávy indikátoru LED"
- **13. NAPÁJENÍ** (Indikátor LED napájení) Viz "Zprávy indikátoru LED"

# <span id="page-9-0"></span>**Připojovací porty**

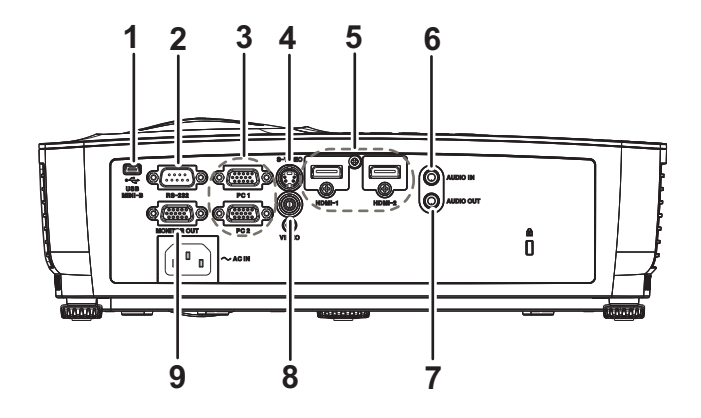

#### **1. USB MINI-B**

Tento konektor slouží pro aktualizaci firmwaru.

**2. RS-232**

Při ovládání projektoru prostřednictvím počítače připojte k portu RS-232C ovládacího počítače.

#### **3. PC 1/PC 2**

K této zásuvce připojte vstupní signál obrazu (analogový RGB nebo komponentní).

#### **4. S-VIDEO**

K této zásuvce připojte výstup S-Video z videovybavení.

#### **5. HDMI-1/HDMI-2**

K této zásuvce připojte výstup HDMI z videovybavení nebo počítače.

#### **6. AUDIO IN**

K této zásuvce připojte výstup zvuku z videovybavení nebo počítače.

#### **7. AUDIO OUT**

Připojte k reproduktoru nebo k jinému vstupnímu zvukovému vybavení.

#### **8. VIDEO**

K této zásuvce připojte výstup kompozitního videa z videovybavení.

#### **9. MONITOR OUT**

Připojte monitor počítače atd.

# <span id="page-10-0"></span>**Dálkový ovladač**

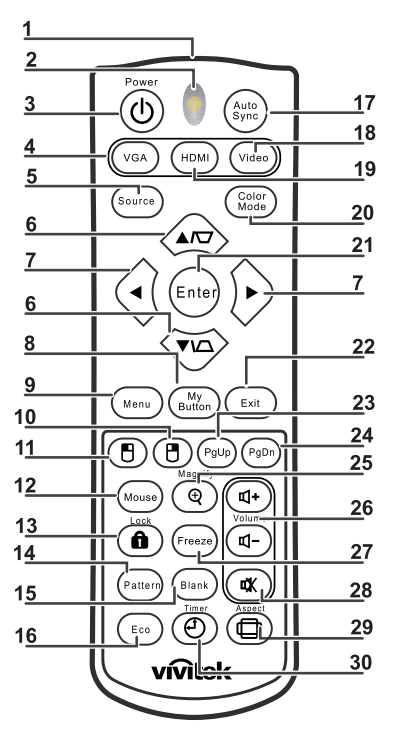

- **1. IR vysílač** Přenáší signál do projektoru
- **2. Stavový indikátor LED** Svítí při používání dálkového ovladače
- **3. Napájení** Slouží k zapnutí nebo vypnutí projektoru
- **4. VGA**

Zobrazuje signál COMPUTER

**5. Zdroj**

Zobrazuje panel pro výběr zdroje

- **6. Lichoběž. zkreslení** Slouží k opravě lichoběžníkové deformace obrazu (širší horní/dolní část)
	- **Nahoru/dolů**

Slouží k procházení a ke změnám nastavení v nabídce OSD

- **7. Vlevo/vpravo** Slouží k procházení a ke změnám nastavení v nabídce OSD
- **8. Moje tlačítko** Žádná funkce
- **9. Nabídka** Otevře nabídku OSD
- **10. Pravé tlačítko myši** Žádná funkce
- **11. Levé tlačítko myši** Žádná funkce

#### **12. Myš**

Žádná funkce

#### 13. **AZámek**

Žádná funkce

#### **14. Vzorek**

Žádná funkce

### **15. Blank**

Vypne obraz

### **16. Eko**

Zobrazí panel pro výběr režimu lampy (Normální/Úsporný/Dynamic ECO/Long ECO).

### **17. Auto synch.**

Automatická úprava fáze, horizont. velikosti a pozice

### **18. Video**

Zobrazí signál VIDEO

### **19. HDMI**

Zobrazuje signál HDMI

### **20. Barevný režim**

Slouží k výběru režimu zobrazení

### **21. Enter**

Slouží k změnám nastavení v nabídce OSD

### **22. Konec**

Ukončí a uloží nastavení nabídky

### **23. O stránku nahoru**

Přejde o stránku nahoru, když je zařízení připojeno k PC pomocí USB

### **24. O stránku dolů**

Přejde o stránku dolů, když je zařízení připojeno k PC pomocí USB

### **25. Zvětšit**

Slouží ke zvětšení promítaného obrazu

### **26. Hlasitost**

Nastavuje hlasitost

### **27. Zmrazit**

Slouží ke znehybnění/uvolnění promítaného obrazu

### **28. Němý**

Slouží ke ztlumení integrovaného reproduktoru

### **29. Poměr**

Slouží k výběru poměru stran obrazu

### **30. Časovač**

Slouží k aktivaci funkce P-Timer nabídky OSD

## **Používání dálkového ovladače myši**

Možnost ovládání počítače dálkovým ovladačem přináší vyšší flexibilitu při prezentacích.

- 1. Než budete používat dálkový ovladač místo myši počítače, připojte projektor k počítači nebo notebooku kabelem USB. Podrobné informace viz "Př[ipojení](#page-16-0)  počítač[e nebo monitoru" na stránce 12](#page-16-0).
- 2. Nastavte vstupní signál na **COMPUTER**.
- 3. Chcete-li používat váš zobrazovací software (na připojeném PC), který reaguje na příkazy O stránku nahoru/O stránku dolů (např. Microsoft PowerPoint), stiskněte tlačítka **O stránku nahoru**/**O stránku dolů**.
- 4. Když funkce dálkového stránkování nefunguje, zkontrolujte, zda je USB připojení v pořádku a zda je ovladač myši ve vašem počítači aktualizován na nejnovější verzi.

# <span id="page-13-0"></span>**Vložení baterií**

- 1. Otevřete víčko přihrádky na baterie ve směru zobrazené šipky.
- 2. Vložte baterie podle schématu uvnitř přihrádky.
- 3. Zavřete víčko přihrádky na místo.

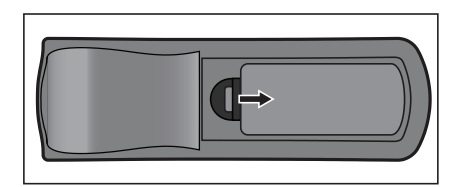

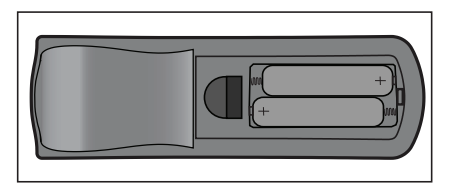

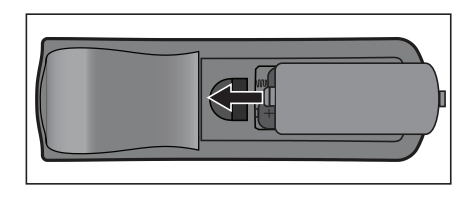

### *Upozornění*

- *Při vložení nesprávného typu baterie hrozí nebezpečí výbuchu.*
- *Použité baterie zlikvidujte podle pokynů.*
- *Při vkládání baterie zkontrolujte, zda jsou kladný a záporný pól správně zorientovány.*

- *Uchovávejte baterii mimo dosah dětí. V případě náhodného polknutí baterií hrozí nebezpečí smrti.*
- *Nebudete-li dálkový ovladač delší dobu používat, vyjměte baterie.*
- *Vybité baterie nelikvidujte s domovním odpadem. Použité baterie zlikvidujte dle místních nařízení.*
- *V případě nesprávné výměny baterií hrozí nebezpečí výbuchu. Vyměňte všechny baterie za nové.*
- *Baterie nevhazujte do ohně ani do vody, neuchovávejte je v blízkosti ohně nebo vody; baterie uchovávejte na tmavém, studeném a suchém místě.*
- *Dojde-li k vytečení baterie, vytřete tekutinu a potom vložte nové baterie.*
- *V případě potřísnění těla nebo oděvu tekutinou z baterie ihned opláchněte dostatečným množstvím vody.*

# <span id="page-14-0"></span>**Používání dálkového ovladače**

Nasměrujte dálkový ovladač na snímač dálkového ovládání a stiskněte některé tlačítko.

• Ovládání projektoru zepředu

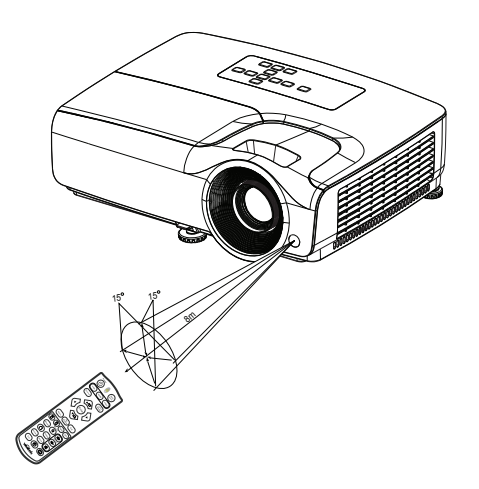

- *Nemiřte laserem přímo lidem do očí (zejména malým dětem). Hrozí nebezpečí poškození zraku.*
- *Dálkový ovladač pravděpodobně nebude fungovat, pokud na snímač dálkového ovládání dopadá sluneční světlo nebo jiné silné světlo, například silné světlo zářivky.*
- *Používejte dálkový ovladač z místa, ze kterého je snímač dílkového ovládání viditelný.*
- *Zabraňte pádu dálkového ovladače a s dálkovým ovladačem neházejte.*
- *Uchovávejte dálkový ovladač mimo místa s velmi vysokou teplotou nebo vlhkostí.*
- *Zabraňte vniknutí vody do dálkového ovladače a nepokládejte na ovladač žádné vlhké předměty.*
- *Dálkový ovladač nedemontujte.*

# <span id="page-15-0"></span>**Připojení**

Při připojování zdroje signálu k projektoru se ujistěte, že:

- 1. Jsou všechna zařízení vypnuta.
- 2. Používáte pro jednotlivé zdroje správné signálové kabely.
- 3. Kabely jsou pevně zasunuty.

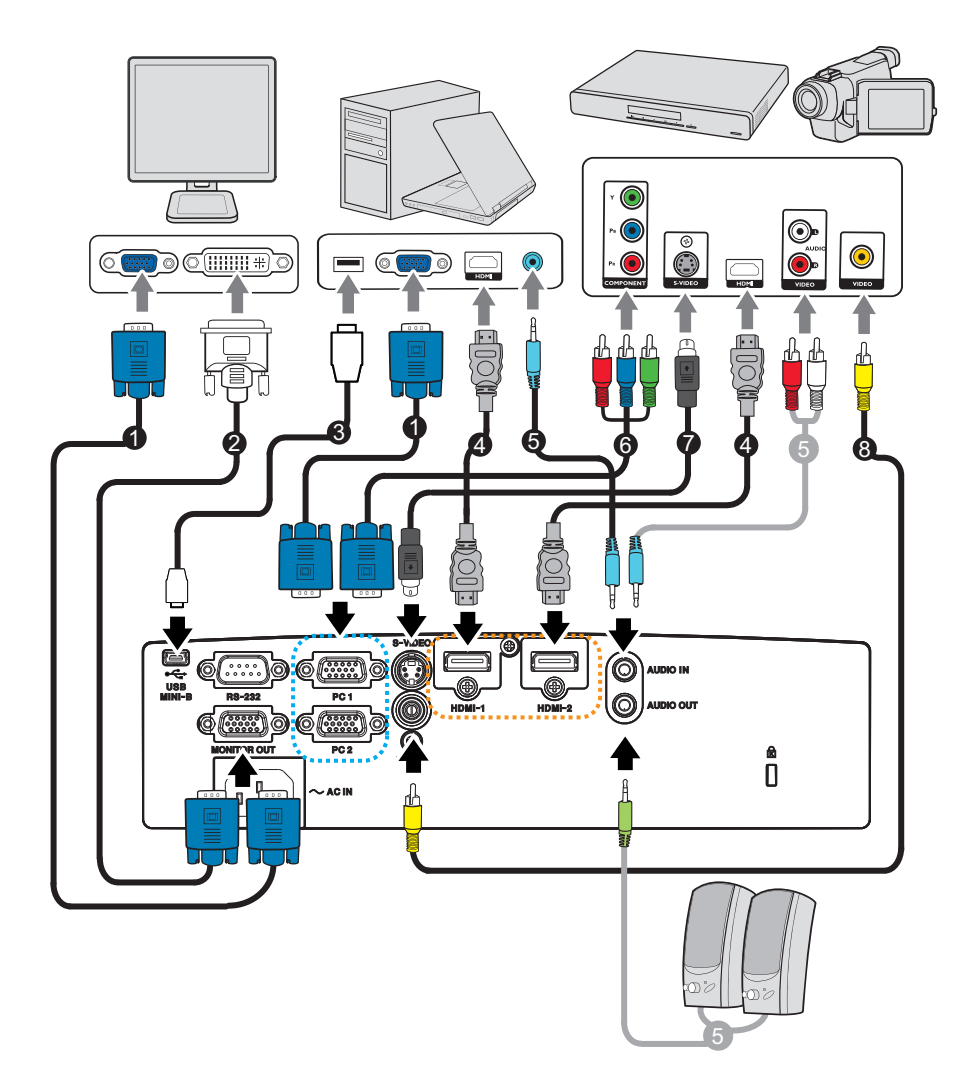

- 1. Kabel VGA (D-Sub na D-Sub) 2. Kabel spojující VGA a DVI-A
- 3. Kabel USB (typ Mini-B na typ A) 4. Kabel HDMI
- 
- 
- 
- 
- 5. Audiokabel 6. Kabel VGA (D-Sub) na HDTV (RCA)
- 7. Kabel S-Video 8. Kabel kompozitního videa
- *Důležité*
	- *Některé kabely ve výše uvedených připojeních nemusí být dodány s projektorem. Kabely jsou k dostání v běžných prodejnách s elektrotechnickým zbožím.*
	- *Výše uvedené obrázky připojení jsou pouze orientační. Připojovací zásuvky na zadní straně projektoru se liší podle modelu.*

# <span id="page-16-0"></span>**Připojení počítače nebo monitoru**

# <span id="page-16-1"></span>**Připojení počítače**

Tento projektor lze připojit k počítačům kompatibilním se standardem IBM® i Macintosh®. V případě, že připojujete počítač Macintosh, budete potřebovat adaptér pro počítače Mac.

#### **Připojení projektoru k notebooku nebo stolnímu počítači:**

- Používání kabelu VGA
- 1. Použijte VGA kabel a připojte jeden jeho konec k výstupnímu konektoru D-Sub na počítači.
- 2. Druhý konec VGA kabelu připojte ke konektoru vstupu signálu **PC 1/PC 2** na projektoru.
- Používání kabelu HDMI
- 1. Připojte jeden konec kabelu HDMI kekonektoru **HDMI-1/HDMI-2** na počítači.
- 2. Druhý konec tohoto kabelu připojte ke konektoru HDMI na projektoru.

#### *Důležité*

• *Mnoho notebooků nezapne po připojení k projektoru své externí video porty. Pro zapnutí/vypnutí externího zobrazovacího zařízení se obvykle používá kombinace kláves, jako např. Fn + F3 nebo CRT/LCD. Najděte na přenosném počítači funkční klávesu s označením CRT/LCD nebo funkční klávesu se symbolem monitoru. Stiskněte současně Fn a označenou funkční klávesu. Informace o kombinacích kláves notebooku najdete v jeho dokumentaci.*

### **Připojení monitoru**

Budete-li chtít zobrazovat prezentaci na projekční ploše a současně zblízka na monitoru, můžete následujícím způsobem propojit zásuvku výstupu signálu **MONITOR OUT** pomocí kabelu VGA s externím monitorem:

#### **Připojení projektoru k monitoru:**

- 1. Připojte projektor k počítači způsobem popsaným v části "Př[ipojení po](#page-16-1)čítače" na [stránce 12.](#page-16-1)
- 2. Použijte vhodný VGA kabel (pouze ten, který je součástí dodávaného příslušenství) a připojte jeden jeho konec ke vstupnímu konektoru D-Sub na monitoru.

Je-li monitor případně vybaven vstupním konektorem DVI, použijte kabel VGA - DVI-A a zapojte jeho konec se zakončením DVI do vstupního konektoru DVI na monitoru.

- 3. Připojte druhý konec kabelu k zásuvce **MONITOR OUT** na projektoru.
- *Důležité*
	- *Výstupní signál pro konektor MONITOR VÝSTUP funguje jen tehdy, když vstupní signál přichází z konektoru PC. Je-li projektor zapnutý, výstupní signál z konektoru MONITOR VÝSTUP se mění podle vstupního signálu z konektoru PC.*

# <span id="page-17-0"></span>**Připojení zařízení s video signálem**

- Používání kabelu HDMI
- 1. Připojte jeden konec kabelu HDMI kekonektoru **HDMI-1/HDMI-2** na počítači.
- 2. Druhý konec tohoto kabelu připojte ke konektoru HDMI na projektoru.
- Používání kabelu VGA (D-Sub) na HDTV (RCA)
- 1. Použijte kabel VGA (D-Sub) na HDTV (RCA) a zapojte konec se 3 konektory typu RCA do výstupních konektorů komponentního videa na zařízení, které je zdrojem video signálu. Barva zástrček musí odpovídat barvě konektorů: zelená-zelený, modrá-modrý, červená-červený.
- 2. Druhý konec kabelu (s konektorem typu D-Sub) připojte k zásuvce **PC 1/PC 2** na projektoru.
- Připojení zařízení se signálem S-Video/kompozitním signálem
- 1. Použijte kabel S-Video a zapojte jeden jeho konec do výstupního konektoru S-Video/Video na zařízení, které je zdrojem video signálu.
- 2. Druhý konec kabelu S-Video/Video zapojte do konektoru **S-VIDEO**/**VIDEO** na projektoru.

#### *Důležité*

• *Pokud se po zapnutí projektoru a výběru správného zdroje video signálu nezobrazí požadované video, zkontrolujte prosím, zda je zdroj video signálu zapnutý a zda správně funguje. Zkontrolujte také, zda byly správně zapojeny signálové kabely.*

# <span id="page-18-0"></span>**Obsluha**

# <span id="page-18-1"></span>**Zapnutí/vypnutí projektoru**

## **Zapnutí projektoru:**

- 1. Připojte kabel střídavého napájení a kabely periferních signálů.
- 2. Stisknutím  $\psi$  zapněte projektor. Projektor se přibližně minutu zahřívá.
- 3. Zapněte zdroj signálu (počítač, notebook, DVD atd.). Když je nastavení Autom. zdroj nastaveno na ZAP., projektor automaticky rozpozná zdroj.
	- Pokud projektor nenajde žádný platný signál, bude trvale zobrazena zpráva "Žádný signál".

## *Varování*

- *Zásadně se nedívejte do objektivu, když je zapnutá lampa. Mohlo by dojít k poškození zraku.*
- *V ohniskovém bodě vzniká vysoká teplota. Neumísťujte žádný předmět do jeho blízkosti, aby se zabránilo nebezpečí možného požáru.*

## **Vypnutí projektoru:**

- 1. Stisknutím  $\circ$  vypněte lampu projektoru. Na ploše se zobrazí zpráva "Napájení vypnete stisk  $\psi$ ".
- 2. Dalším stisknutím do potvrďte.
	- Chcete-li projektor znovu zapnout, musíte počkat, dokud projektor úplně nedokončí cyklus chlazení a nepřejde do pohotovostního režimu. Jakmile se projektor nachází v pohotovostním režimu, stisknutím  $\phi$  restartujte projektor.
- 3. Odpojte kabel střídavého napájení od elektrické zásuvky a od projektoru.
- 4. Nezapínejte projektor bezprostředně po jeho vypnutí.

# <span id="page-19-0"></span>**Nastavení výšky projektoru**

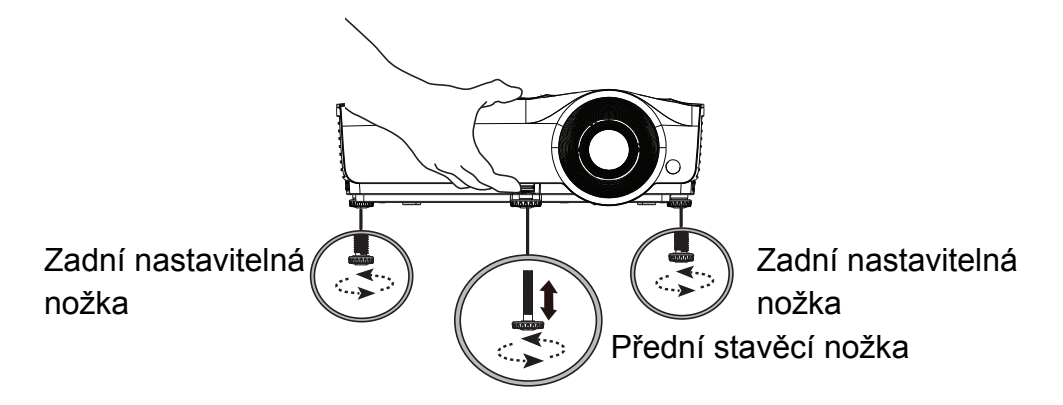

Projektor je vybaven 1 přední stavěcí nožkou a 2 zadními stavěcími nožkami. Tyto nastavitelné nožky umožňují změnit výšku obrazu a projekční úhel.

- 1. Zatáhněte za páčku pro rychlé odjištění a zvedněte přední část projektoru. Po nastavení obrazu do požadované polohy uvolněte páčku pro rychlé odjištění a zajistěte nožku v nastavené poloze. Výšku obrazu lze rovněž upravit šroubováním přední stavěcí nožky.
- 2. Pomocí zadní stavěcí nožky jemně dolaďte vodorovný úhel.

Chcete-li nožku zasunout, šroubujte nastavitelnou nožku v opačném směru.

#### *Poznámka*

• *Dříve, než vložíte projektor do přenosné brašny, ujistěte se, zda jsou stavěcí nohy zcela zasunuté. Vyhnete se tak poškození projektoru.*

# <span id="page-19-1"></span>**Zaostření a přiblížení obrazu**

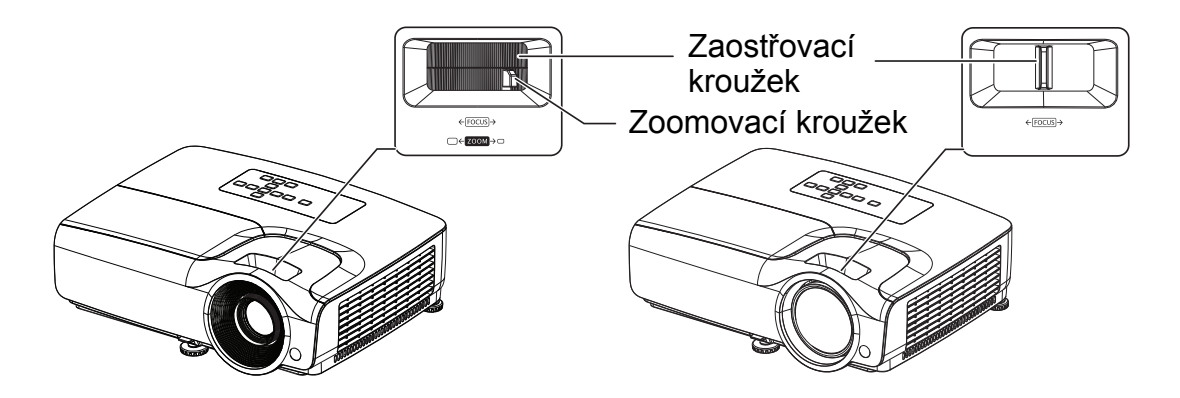

- 1. Zaostřete obraz otáčením zaostřovacího kroužku. Zaostření doporučujeme provádět při nehybném obrazu.
- 2. Upravte velikost obrazu posouváním zoomovacího kroužku.

# <span id="page-20-0"></span>**Nastavení velikosti promítaného obrazu**

Určete velikost obrazu a promítací vzdálenost podle následujícího obrázku a tabulky.

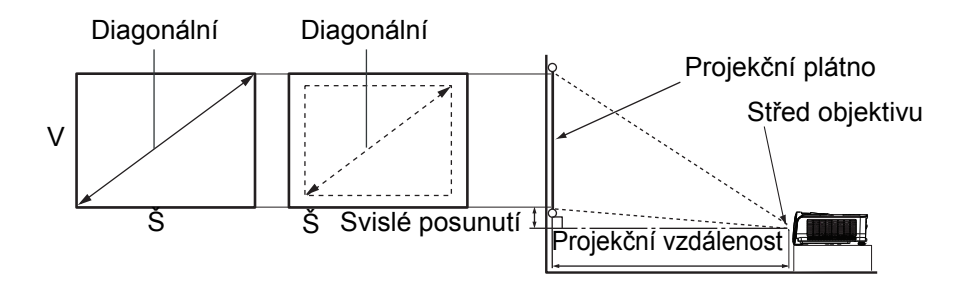

### **Řada SVGA**

Poměr stran projekční plochy je 4:3 a poměr stran promítaného obrazu je 4:3

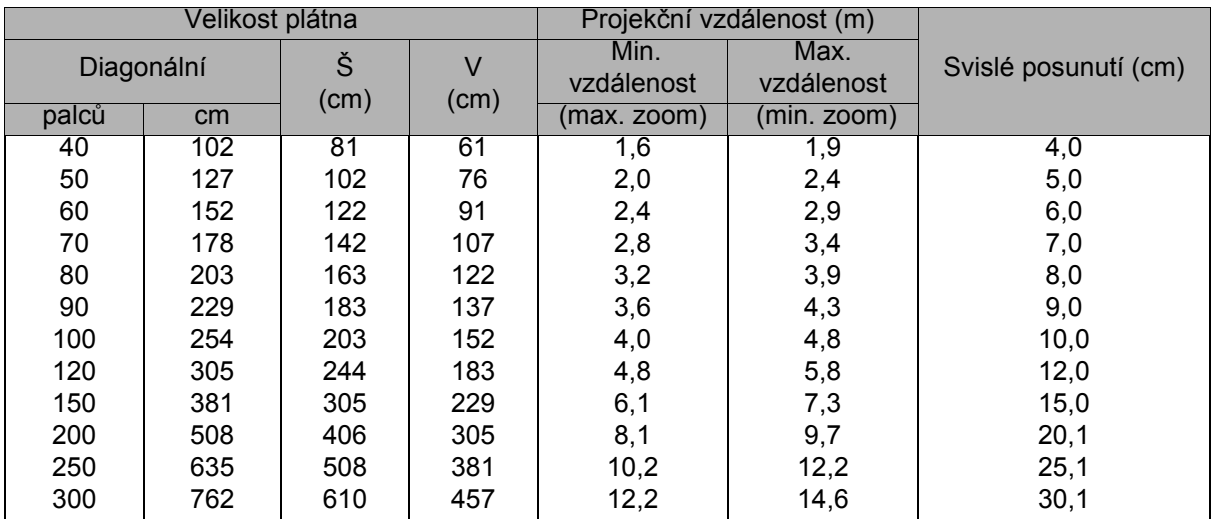

### **Řada XGA**

Poměr stran projekční plochy je 4:3 a poměr stran promítaného obrazu je 4:3

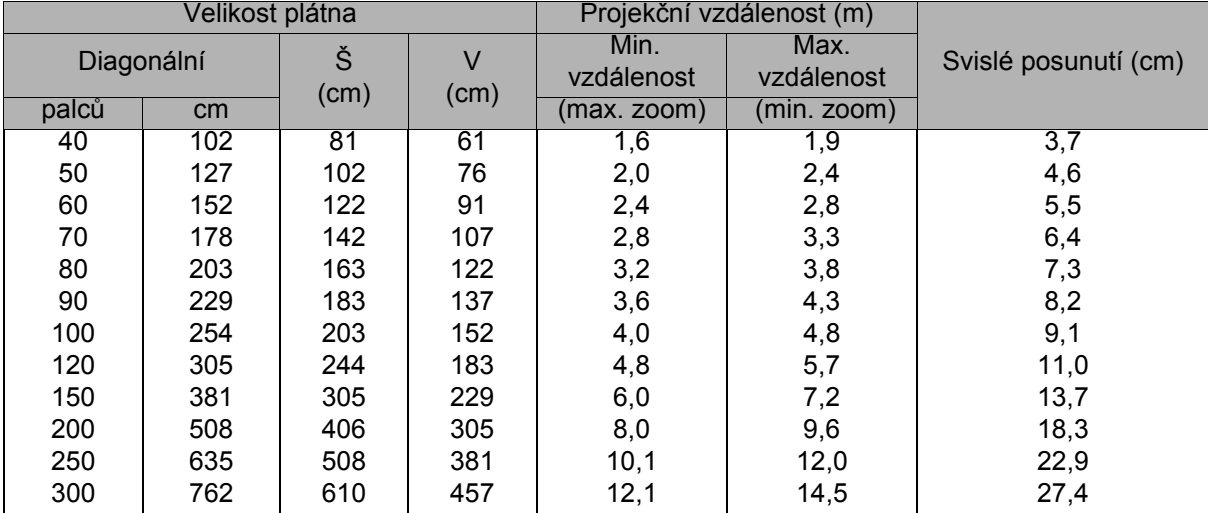

### **Řada WXGA**

Poměr stran promítací plochy je 16:10 a poměr stran promítaného obrazu je 16:10

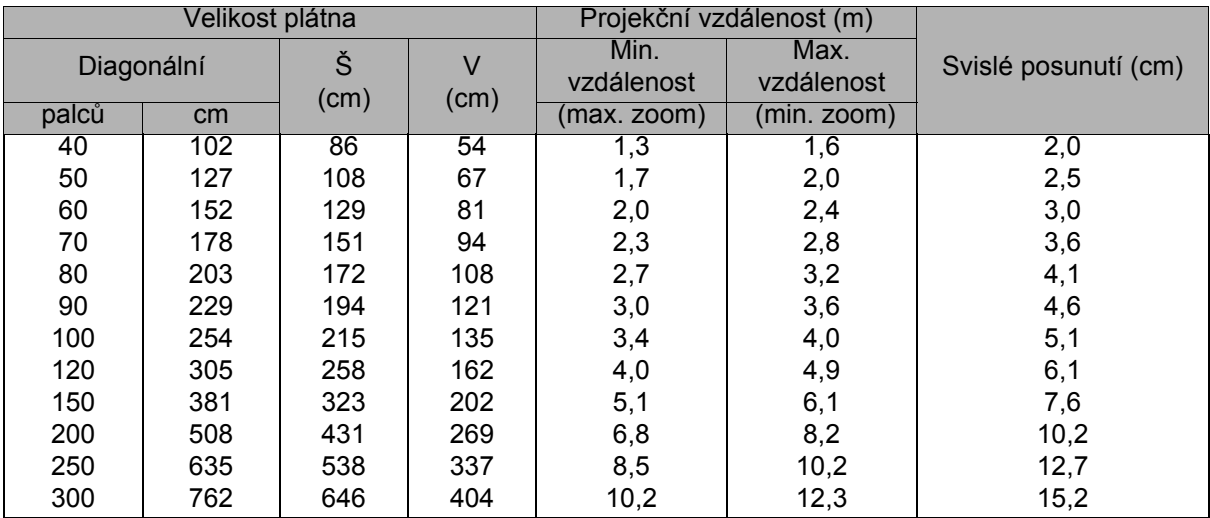

### **Řada 1080P**

Poměr stran projekční plochy je 16:9 a poměr stran promítaného obrazu je 16:9

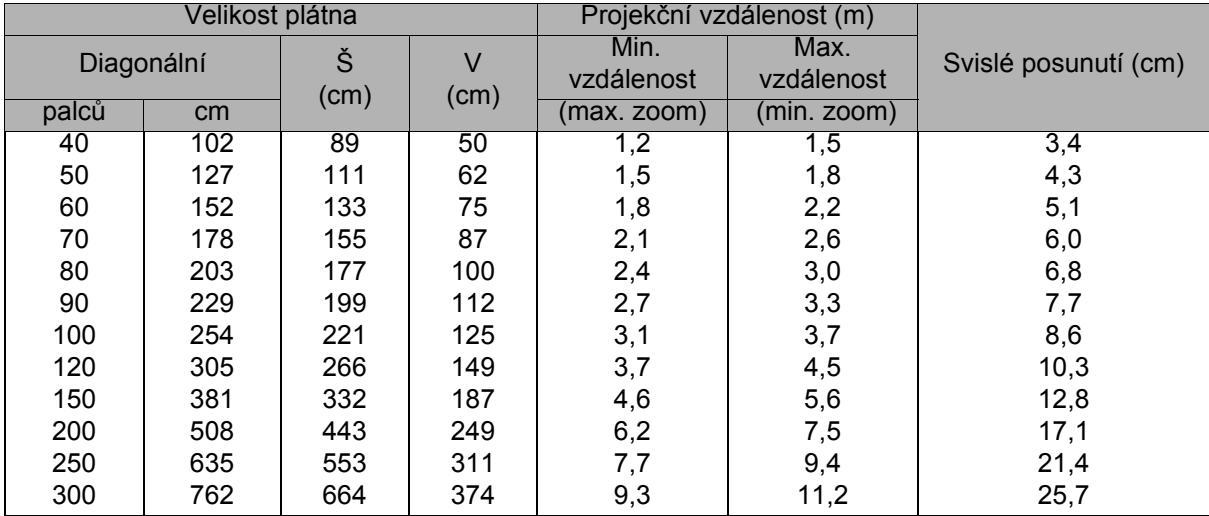

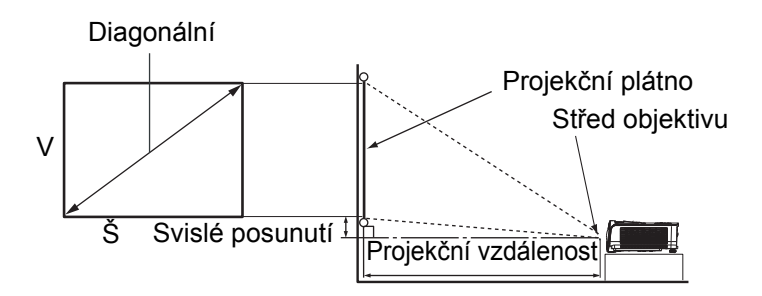

### **Řada XGA-ST**

Poměr stran projekční plochy je 4:3 a poměr stran promítaného obrazu je 4:3

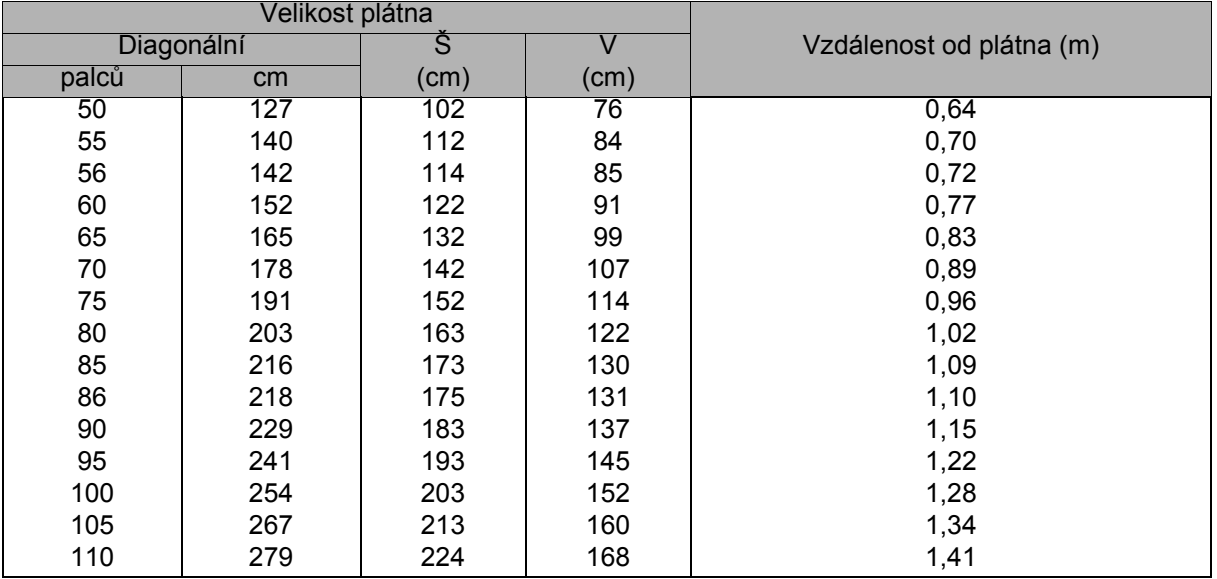

### **Řada WXGA-ST**

Poměr stran promítací plochy je 16:10 a poměr stran promítaného obrazu je 16:10

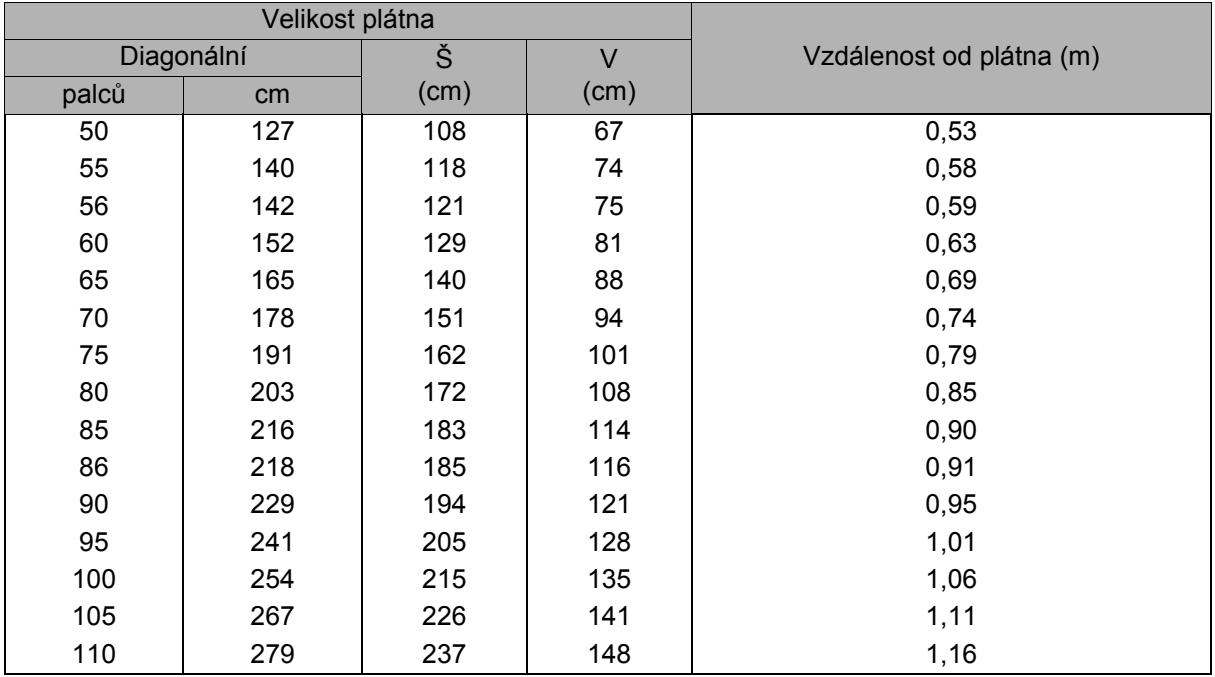

- *Umístěte projektor do vodorovné polohy; v ostatních polohách může docházet k přehřívání a poškození projektoru.*
- *Po stranách projektoru udržujte mezeru 30 cm nebo více.*
- • *Projektor nepoužívejte v zakouřeném prostředí. Kouřový prach se může usazovat na důležitých součástech a poškodit projektor nebo jeho výkon.*
- *Poraďte se s vaším prodejcem o možnosti speciální instalace, například zavěšení ze stropu.*

# <span id="page-24-0"></span>**Zabezpečení projektoru**

### **Nastavení a změna hesla**

- 1. Otevřete nabídku OSD, přejděte do nabídky **Nastavení 2** > **Bezpečnostní nastav.** a stiskněte **Enter**.
- 2. Označte položku **Změnit heslo** a stiskněte tlačítko **Enter**.
- 3. Pokyny pro nastavení hesla: Pomocí tlačítek se šipkami zadejte požadované šestičíselné heslo.
- 4. Pokyny pro změnu hesla: Před změnou hesla budete požádáni o zadání aktuálního hesla.
- 5. Pro potvrzení nového hesla je zadejte znovu.
- 6. Chcete-li nabídku OSD zavřít, stiskněte tlačítko **Menu/Exit**

# **Aktivace funkce hesla**

- 1. Vraťte se na **Nastavení 2** > **Bezpečnostní nastav.** a stiskněte **Enter**.
- 2. Označte položku **Změnit nastavení zabezpečení** a stiskněte tlačítko **Enter**. Budete vyzváni k zadání hesla. Po nastavení hesla se nabídka OSD vrátí na **Zámek napájení**. Vyberte možnost **Zapnuto** stisknutím tlačítek ∢/▶.
- 3. Chcete-li funkci ochrany heslem deaktivovat, vyberte **Vypnuto** v nabídce **Zámek napájení**.

# <span id="page-25-0"></span>**Nastavení časovače prezentace**

Časovač prezentace umožňuje zobrazit na projekční ploše čas prezentace, abyste měli lepší přehled o délce prezentace. Při aktivaci této funkce postupujte podle následujících pokynů:

- 1. Stisknutím tlačítka Časovač na dálkovém ovladači přejděte na nabídku Časovač prezentace nebo přejděte na nabídku **Nastavení 1** > **Časovač prezentace** a stisknutím tlačítka **Enter** zobrazte stránku **Časovač prezentace**.
- 2. Zvýrazněte položku **Interval časovače** a nastavte dobu časovače tlačítky / .
- 3. Stisknutím označte položku **Displej časovače** a stisknutím / vyberte, zda chcete zobrazovat časovač na projekční ploše.

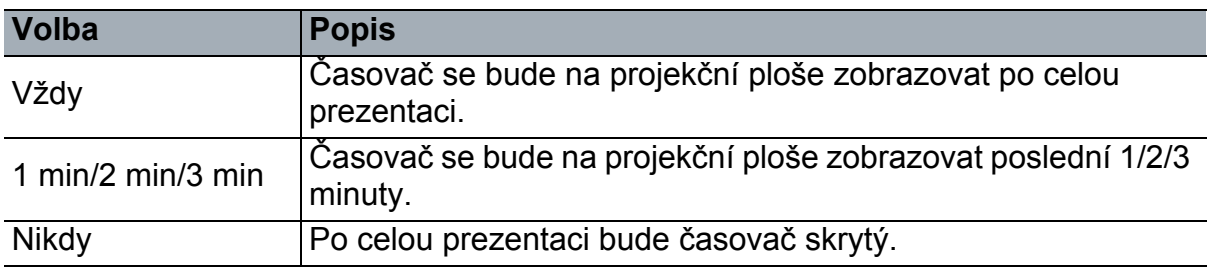

4. Stisknutím tlačítka v označte položku **Pozice časovače** a stisknutím tlačítek √ **>** nastavte umístění časovače.

Nahoře-vlevo → Dole-vlevo → Nahoře-vpravo → Dole-vpravo

5. Stisknutím tlačítka vyberte položku **Metoda počítání časovače** a stisknutím tlačítek ∢/► vyberte, zda se má čas přičítat nebo odečítat.

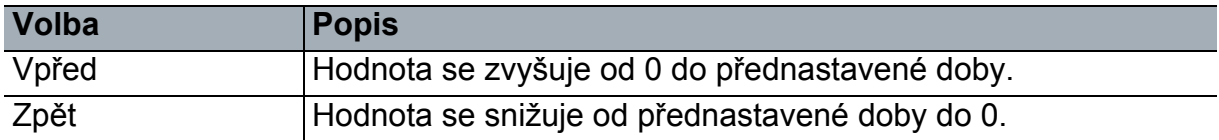

- 6. Stiskem tlačítka zvýrazněte položku **Zvukové připomenutí** a rozhodněte, zda chcete aktivovat zvukovou připomínku stiskem tlačítek  $\blacktriangleleft / \blacktriangleright$ .
- 7. Chcete-li aktivovat časovač prezentace, označte položku **Časovač prezentace**, vyberte **Zapnuto** a vyberte **Ano**.
- 8. Chcete-li časovač zrušit, označte položku **Časovač prezentace**, vyberte **Vypnuto** a vyberte **Ano**.

# <span id="page-26-0"></span>**Ovládání nabídek**

Tento projektor je vybaven vícejazyčnou nabídkou (OSD), která umožňuje provádět úpravy obrazu a celou řadu nastavení.

## **Pokyny pro použití**

- 1. Stisknutím tlačítka **Menu** otevřete nabídku OSD.
- 2. Když je nabídka OSD zobrazena, pomocí ∢/► vyberte některou funkci hlavní nabídky.
- 3. Po výběru požadované položky v hlavní nabídce stisknutím tlačítka ▼ vstupte do podnabídky pro nastavení funkce.
- 4. Pomocí  $\triangle$ / $\triangledown$  vyberte požadovanou položku a upravte nastavení pomocí  $\triangleleft$ / $\triangleright$ . • Chcete-li přejít na další úroveň nabídky OSD, stiskněte tlačítko **Enter**.
- 5. Stisknutím tlačítka **Menu** dvakrát\* ukončení nastavování a uložíte nastavení. \*Prvním stisknutím se vrátíte zpět do hlavní nabídky, druhým stisknutím skryjete zobrazenou nabídku na projekční ploše.

#### **Strom nabídek**

- *Podporované nabídky OSD se mohou u různých vstupních zdrojů lišit. Nepodporované funkce budou zobrazeny šedě.*
- *\*: K dispozici, pouze když je pro Barevný režim vybrána možnost Uživatel1 nebo Uživatel2.*

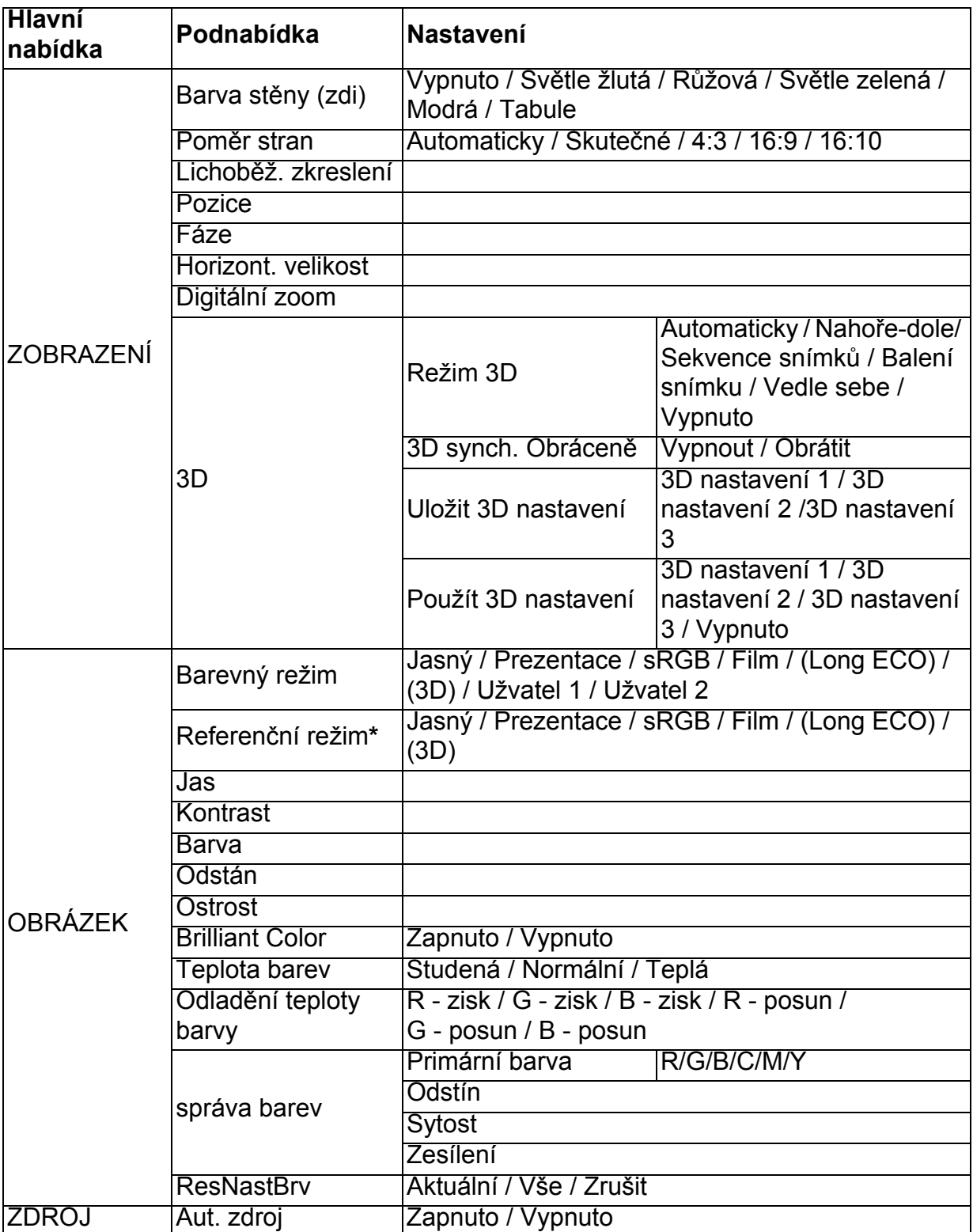

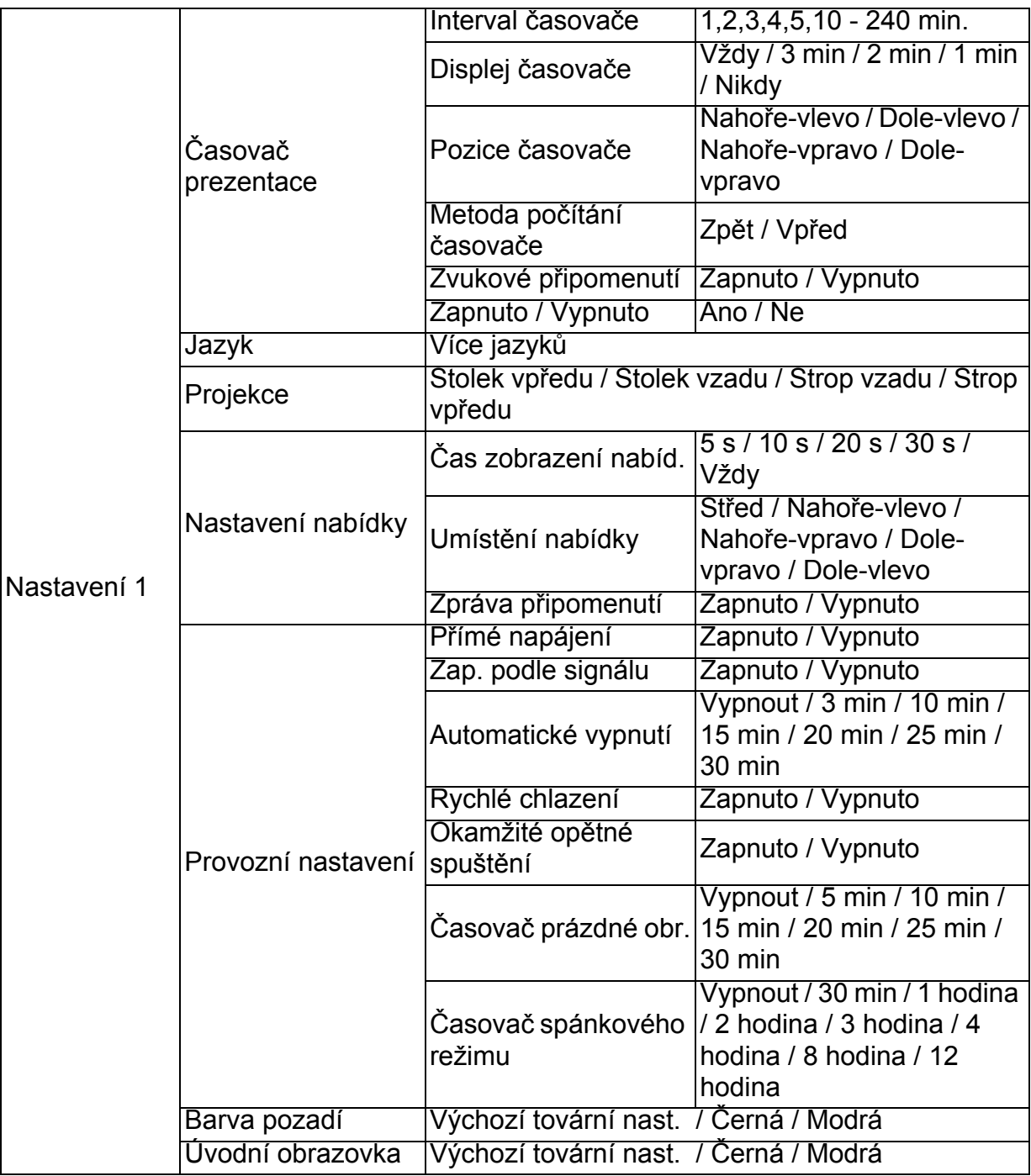

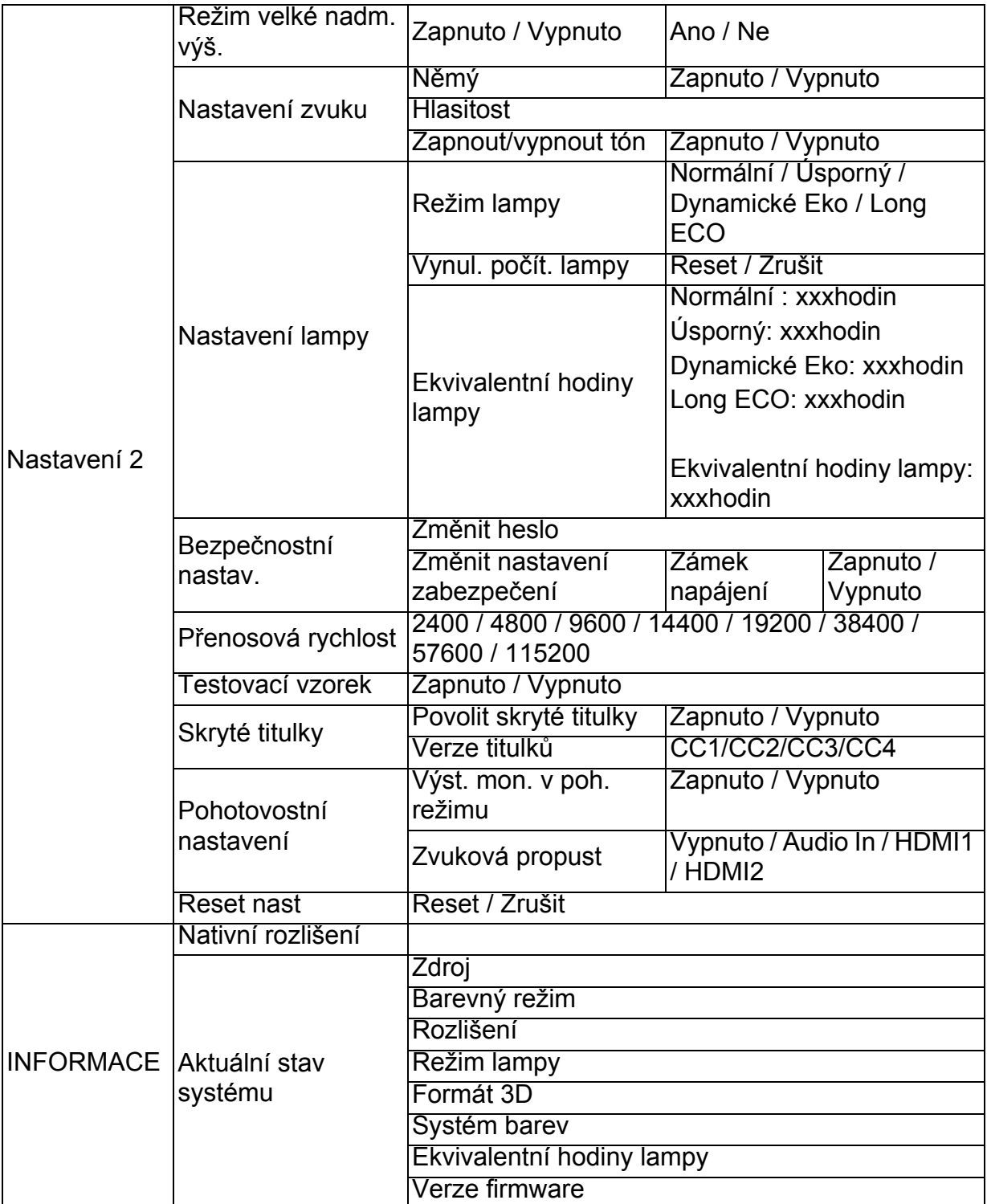

### **ZOBRAZENÍ**

#### **Barva stěny (zdi)**

Pokud není projekční povrch bílý, lze upravit barvu promítaného obrazu.

#### **Poměr stran**

Podle zdroje vstupního signálu lze nastavit jeden ze čtyř režimů poměru stran obrazu.

#### **Lichoběž. zkreslení**

Korekce lichoběžníkového zkreslení obrazu.

#### **Pozice**

Zobrazení obrazovky pro nastavení pozice. Pomocí tlačítek se šipkami můžete obrazem posouvat. Hodnoty zobrazené ve spodní části okna se mění po každém stisknutí tlačítka, dokud nedosáhnou svého maxima nebo minima.

#### **Fáze**

Nastavení fáze časování pro omezení zkreslení obrazu.

#### **Horizont. velikost**

Nastavení vodorovné šířky obrazu.

#### **Digitální zoom**

Zvětšení nebo zmenšení velikosti promítaného obrazu.

#### **3D**

Tento projektor obsahuje 3D funkci, která umožňuje promítání 3D filmů, videoklipů a sportovních pořadů realističtějším způsobem prostřednictvím zobrazení hloubky obrazu. 3D obraz vyžaduje použití speciálních brýlí.

- Režim 3D: Výchozí nastavení je Vyp. Pokud projektor nemůže rozpoznat formát 3D, vyberte režim 3D.
- 3D synch. Obráceně: Pokud zjistíte obrácenou hloubku obrazu, můžete tento problém odstranit aktivací této funkce.
- Použít 3D nastavení: Projektor použije uložená 3D nastavení a zachová tato nastavení při dalším restartováním projektoru.
- Uložit 3D nastavení: Projektor si zapamatuje aktuální 3D nastavení.

## **OBRÁZEK**

#### **Barevný režim**

Přednastavené režimy zobrazení jsou určeny k optimalizaci nastavení obrazu projektoru, aby odpovídal vašemu typu programu.

#### **Referenční režim**

Zvolí režim obrazu, který nejlépe vyhovuje vašim nárokům na kvalitu obrazu a dále ladí obraz dle voleb, uvedených na stejné stránce níže.

#### **Jas**

Nastavení jasu obrazu.

#### **Kontrast**

Nastavení stupně rozdílu mezi tmavými a světlými částmi obrazu.

#### **Barva**

Nastavení úrovně sytosti barev - množství jednotlivých barev v obrazu.

#### **Odstán**

Nastavení červených a zelených odstínů obrazu.

#### **Ostrost**

Přizpůsobení obrazu, aby vypadal ostřejší nebo měkčí.

#### **Brilliant Color**

Výběr možnosti Zapnuto umožňuje zvýšení jasu v obrazu se středními odstíny.

#### **Teplota barev**

Možnosti dostupné pro nastavení teploty barev\* se liší podle vybraného typu signálu:

- Studená: Bílá barva se zobrazuje do modra.
- Normální: Zachovává normální zobrazení bílé barvy.
- Teplá: Bílá barva se zobrazuje do červena.

#### **Odladění teploty barvy**

Slouží k nastavení upřednostňované teploty barev.

- R zisk/G zisk/B zisk: Upravuje úrovně kontrastu červené, zelené a modré.
- R posun/G posun/B posun: Upravuje úrovně jasu červené, zelené a modré.

#### **správa barev**

Správa barev umožňuje upravit nastavení 6 sad barev (RGBCMY). Po výběru jednotlivých barev můžete podle svých preferencí nezávisle nastavit jejich rozsah, odstín, sytost a zesílení.

- Primární barva: slouží k výběru barvy z možností červená, žlutá, zelená, azurová, modrá nebo purpurová.
- Odstín: Slouží ke zvýšení rozsahu zahrnutím barev složených z více částí svých dvou sousedních barev.
- Sytost: Tato hodnota udává intenzitu příslušné barvy ve video obrazu. Nižší nastavení znamená méně sytých barev.
- Zesílení: Bude upravena kontrastní úroveň vámi vybrané primární barvy.

### **ResNastBrv**

Resetování aktuálního nebo všech barevných režimů.

- Aktuální: obnoví tovární předvolby nastavení aktuálního režimu zobrazení.
- Vše: obnoví tovární předvolby nastavení barevného režimu.

### **ZDROJ**

#### **Aut. zdroj**

Chcete-li, aby projektor automaticky vyhledal signály, nezapomeňte nastavit funkci Automat. zdroj v nabídce ZDROJ na Zapnuto (což je výchozí nastavení tohoto projektoru).

#### **Nastavení 1**

#### **Časovač prezentace**

Připomenutí přednášejícímu, aby ukončil prezentaci do určité doby.

#### **Jazyk**

Nastavení jazyka pro OSD nabídky.

#### **Projekce**

Projektor je možné nainstalovat pod strop nebo za projekční plátno nebo s jedním či několika zrcadly.

#### **Nastavení nabídky**

- Čas zobrazení nabíd.: Nastavení doby, po kterou zůstane OSD nabídka aktivní po posledním stisknutí tlačítka. Čas lze nastavit v rozmezí 5 až 30 sekund v krocích 5 sekund.
- Umístění nabídky: Nastavení pozice nabídky na projekční ploše (OSD).
- Zpráva připomenutí: Nastavuje, zda se má zobrazit připomínka.

#### **Provozní nastavení**

- Přímé napájení: Volbou Zapnuto se funkce aktivuje.
- Zap. podle signálu: Výběrem Zapnuto se po rozpoznání signálu VGA projektor automaticky zapne. Výběrem možnosti Vypnuto je projektor nutné zapnout ručně (prostřednictvím klávesnice nebo dálkového ovladače).
- Automatické vypnutí: Umožňuje automaticky vypnout projektor v případě, že během nastavené doby není detekován žádný vstupní signál.
- Rychlé chlazení: Volba Zapnuto aktivuje tuto funkci a doba ochlazování projektoru se zkrátí na několik sekund. Pokud se pokusíte znovu zapnout projektor bezprostředně po ukončení rychlého ochlazení, nemusí se spuštění zdařit a opět se zapnou ventilátory projektoru.
- Okamžité opětné spuštění: Když je zapnuto okamžité rychlé spuštění, uživatelé mohou opět spustit projektor ihned do 90 sekund po vypnutí projektoru.
- Časovač prázdné obr.: Nastavení doby vypnutí obrazu při aktivované funkci "Blank (Prázdná obrazovka)". Po jejím uplynutí se obnoví normální zobrazení.
- Časovač spánkového režimu: Nastavení časovače automatického vypnutí. Časovač lze nastavit na hodnotu v rozmezí 30 minut až 12 hodin.

#### **Barva pozadí**

Umožňuje zvolit barvu pozadí, pokud není na vstupu projektoru žádný signál.

#### **Úvodní obrazovka**

Umožňuje vybrat, které logo se bude zobrazovat během spouštění projektoru.

### **Nastavení 2**

#### **Režim velké nadm. výš.**

Tato funkce udržuje větrák při maximálních otáčkách, aby umožnil chlazení projektoru ve velkých nadmořských výškách. Pokud je na projektoru nainstalován kryt filtru, zkontrolujte, zda je položka Režim velké nadm. výš. nastaven na Zapnuto.

#### **Nastavení zvuku**

- Němý: Nastavuje funkci ztlumení.
- Hlasitost: Nastavuje hlasitost.
- Zapnout/vypnout tón: Nastavuje tón při zapnutí a vypnutí.

#### **Nastavení lampy**

- Režim lampy: Režim Eco/Dynamické EKO/Long ECO sníží hlučnost přístroje a příkon. Pokud je vybrán režim Eco/Dynamické EKO/Long ECO, sníží se světelný výkon, promítaný obraz bude tmavší a projektor je chráněn pro delší provozní životnost.
- Vynul. počít. lampy: Slouží k vynulování hodin světla na 0 hodin.
- Ekvivalentní hodiny lampy: Zobrazuje uplynulý provozní čas lampy (v hodinách).

#### **Bezpečnostní nastav.**

- Změnit heslo: Před změnou hesla budete požádáni o zadání nového nebo aktuálního hesla.
- Změnit nastavení zabezpečení: Po zadání hesla můžete aktivovat nebo deaktivovat ochranu heslem.

#### **Přenosová rychlost**

Volba stejné přenosové rychlosti, jakou používá počítač, abyste mohli připojit projektor vhodným kabelem RS-232 a aktualizovat nebo stáhnout firmware projektoru. Tato funkce je určena pro odborné servisní techniky.

#### **Testovací vzorek**

Volbou Zapnuto se funkce aktivuje a projektor zobrazí zkušební mřížku. Tento vzorek slouží jako pomůcka pro nastavení velikosti a zaostření obrazu a pro kontrolu, zda není promítaný obraz zkreslený.

#### **Skryté titulky**

- Povolit skryté titulky: Volba Zapnuto aktivuje tuto funkci v případě, že zvolený vstupní signál obsahuje skryté titulky.
- Verze titulků: Volba preferovaného způsobu zobrazení skrytých titulků. Titulky zobrazíte volbou CC1, CC2, CC3 nebo CC4 (volbou CC1 se zobrazí titulky v primárním jazyce vaší zeměpisné oblasti).

#### **Pohotovostní nastavení**

- Výst. mon. v poh. režimu: Volbou Zapnuto se funkce aktivuje. Projektor může vytvářet na výstupu signál VGA, když je v pohotovostním režimu a konektory PC a MONITOR OUT jsou správně připojeny k přístrojům.
- Zvuková propust: Projektor může přehrávat zvuk, když je v pohotovostním režimu a příslušné konektory jsou správně připojeny k zařízením.

#### **Reset nast**

Návrat všech nastavení na přednastavené tovární hodnoty.

#### *Poznámka*

• *Následující nastavení nebudou resetována: Uživatel 1, Uživatel 2, Instalace projektoru, Režim vysoké nadmořské výšky, Nastavení zabezpečení a Přenosová rychlost.*

#### **INFORMACE**

#### **Nativní rozlišení**

Zobrazení přirozeného (nativního) rozlišení projektoru.

#### **Aktuální stav systému**

- Zdroj: Zobrazení aktuálního zdroje signálu.
- Barevný režim: Zobrazení režimu vybraného v nabídce **OBRÁZEK**.
- Rozlišení: Zobrazení přirozeného (nativního) rozlišení vstupního signálu.
- Režim lampy: Zobrazí aktuální režim lampy.
- Formát 3D: Zobrazí aktuální režim 3D.
- Systém barev: Zobrazení formátu vstupního systému RGB nebo YUV.
- Ekvivalentní hodiny lampy: Zobrazení počtu hodin používání lampy.
- Verze firmware: Zobrazí verzi firmware.

# <span id="page-35-0"></span>**Údržba**

Projektor vyžaduje řádnou údržbu. Je třeba udržovat objektiv čistý, protože prach, nečistoty nebo skvrny se budou promítat na plochu a sníží kvalitu obrazu. Pokud je třeba některou součást vyměnit, obraťte se na prodejce nebo kvalifikovaný servis. Před čištěním jakékoli části projektoru vždy nejdříve projektor vypněte a odpojte od elektrické zásuvky.

#### *Varování*  $\bigwedge$

• *Nikdy neotevírejte žádný kryt na projektoru. Nebezpečná elektrická napětí uvnitř projektoru mohou způsobit vážné zranění. Nepokoušejte se tento produkt opravit sami. Všechny opravy svěřte kvalifikovaným servisním technikům.*

# <span id="page-35-1"></span>**Čištění objektivu**

<span id="page-35-2"></span>Opatrně otřete objektiv papírem na čištění optiky. Nedotýkejte se objektivu rukama. **Čištění skřínky projektoru**

Opatrně otřete měkkým hadříkem. Pokud nečistoty a skvrny nelze snadno odstranit, použijte měkký hadřík navlhčený vodou nebo vodu a neutrální čistící prostředek a vytřete do sucha měkkým, suchým hadříkem.

- *Před zahájením údržby projektor vypněte a odpojte kabel střídavého napájení z elektrické zásuvky.*
- *Před čištěním objektivu zkontrolujte, zda je studený.*
- *Nepoužívejte jiné čistící prostředky nebo chemické látky, než jsou uvedeny výše. Nepoužívejte benzen nebo ředidla.*
- *Nepoužívejte chemické látky ve spreji.*
- *Používejte pouze měkký hadřík nebo papír na čištění optiky.*

# <span id="page-36-0"></span>**Výměna lampy**

Provozem projektoru se postupně snižuje jas lampy projektoru a lampa se stává náchylnější na prasknutí. Pokud se zobrazí varovná zpráva, doporučujeme lampu vyměnit. Nepokoušejte se vyměnit lampu vlastními silami. Požádejte o výměnu kvalifikované servisní pracovníky.

- *Po vypnutí projektoru je lampa velice horká. Při kontaktu s lampou může dojít k popálení prstů. Chcete-li lampu vyměnit, nechte ji alespoň 45 minut vychladnout.*
- *Nikdy se nedotýkejte skleněné části lampy. V případě nesprávné manipulace, včetně doteku povrchu skla, může lampa prasknout.*
- *Životnost lampy se může mezi individuálními lampami lišit a také se může lišit podle prostředí, ve kterém je používána. Nelze zaručit, že bude životnost každé lampy stejná. Některé lampy mohou přestat fungovat nebo ukončit svoji životnost v kratší době, než jiné podobné lampy.*
- *Lampa může vybuchnout v důsledku otřesů, nárazu nebo stárnutí v důsledku hodin provozu ke konci její životnosti. Nebezpečí výbuchu se může lišit v závislosti na prostředí a podmínkách, ve kterých jsou projektor a lampa používány.*
- *Při montáži nebo demontáži lampy používejte ochranné rukavice a brýle.*
- *Kratší intervaly mezi zapnutím a vypnutím poškozují lampu a zkracují její životnost. Počkejte alespoň 5 minut, než vypnete projektor po jeho zapnutí.*
- *Nepoužívejte lampu v bezprostřední blízkosti papíru, textilu nebo jiného hořlavého materiálu, ani lampu takovými materiály nezakrývejte.*
- *Nepoužívejte lampu v prostředí obsahujícím hořlavou látku, například ředidlo.*
- *Při používání lampy v kyslíkovém prostředí (na vzduchu) místo nebo místnost dobře větrejte. Nadýchání ozónu může způsobit bolesti hlavy, nevolnost, závratě a další příznaky.*
- *Lampa obsahuje anorganickou rtuť. Pokud lampa praskne, bude rtuť uvnitř lampy volně přístupná. Dojde-li k prasknutí lampy během provozu, ihned opusťte místo a větrejte alespoň 30 minut, aby se zabránilo nadýchání rtuťových plynů. V opačném případě může dojít k poškození zdraví uživatele.*
- 1. Vypněte projektor.
- 2. Pokud je projektor nainstalován ve stropním držáku, sejměte jej
- 3. Odpojte napájecí kabel.
- 4. Šroubovákem odmontujte šroub z krytu. (Obrázek č. 1) Zvedněte a sejměte kryt. (Obrázek č. 2)
- 5. Odmontujte šroub z modulu lampy. (Obrázek č. 3) Zvedněte držadlo a vysuňte modul. (Obrázek č. 4)

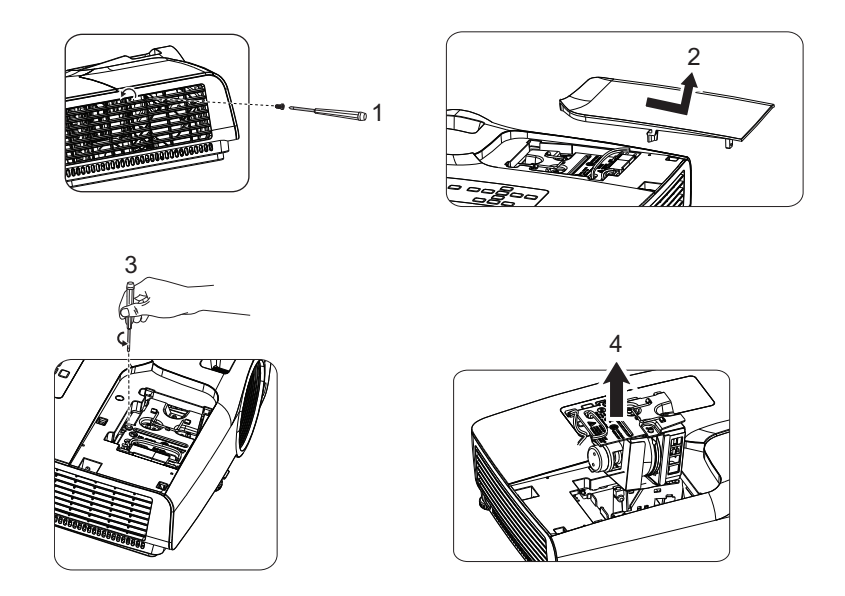

- 6. Zasuňte nový modul lampy do projektoru a utáhněte šrouby.
- 7. Nasaďte kryt lampy a utáhněte šroub.
- 8. Zapněte projektor. Pokud se lampa po intervalu zahřívání nezapne, zkuste lampu znovu nainstalovat.
- 9. Resetujte provozní hodiny lampy. Viz nabídka "**Nastavení 2 > Nastavení lampy > Vynul. počít. lampy**".

- *Použitou lampu zlikvidujte vsouladu smístními předpisy.*
- *Zkontrolujte, zda jsou šrouby správně utažené. Nedostatečně utažené šrouby mohou způsobit zranění nebo nehody.*
- *Vzhledem k tomu, že je lampa vyrobena ze skla, zabraňte pádu zařízení a poškrábání skla.*
- *Nepoužívejte opakovaně starou lampu. Mohlo by dojít k výbuchu lampy.*
- *Před výměnou lampy nezapomeňte vypnout projektor a odpojit kabel střídavého napájení.*
- *Nepoužívejte projektor se sejmutým krytem lampy.*

# <span id="page-38-0"></span>**Technické údaje**

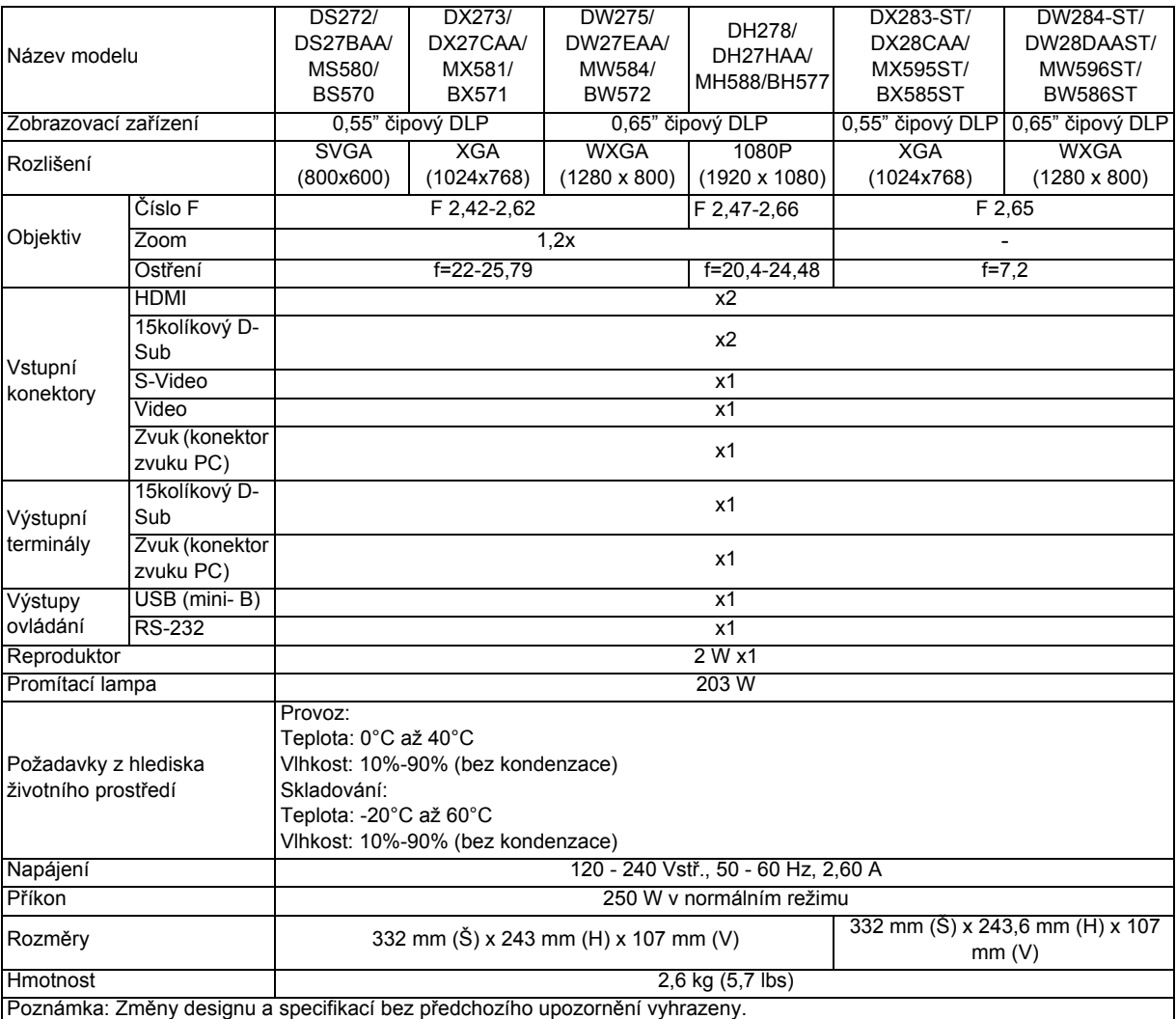

# <span id="page-39-0"></span>**Rozměry**

### **Řada SVGA/XGA/WXGA/1080P**

332 mm (Š) x 243 mm (H) x 107 mm (V)

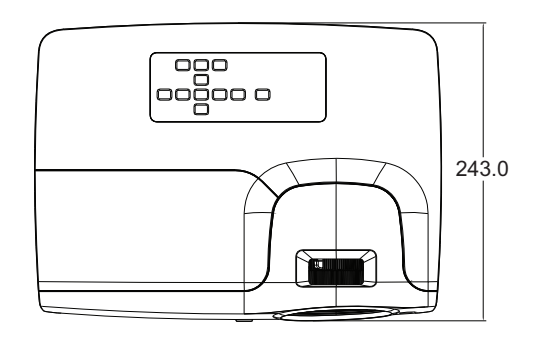

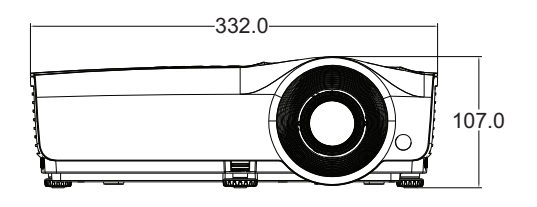

### **Řada XGA-ST/WXGA-ST**

332 mm (Š) x 243,6 mm (H) x 107 mm (V)

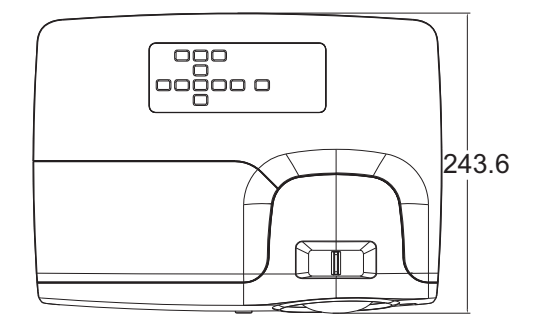

Instalace s upevněním na strop

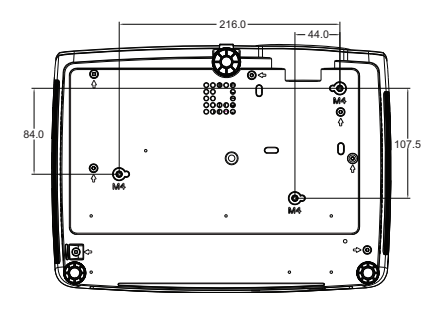

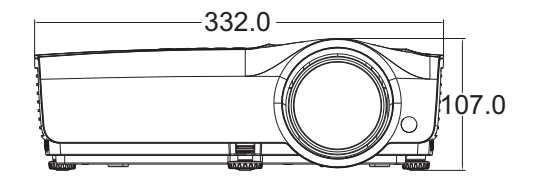

Šrouby pro upevnění na strop: M4 x  $8$  (Max. L = 8mm)

Jednotka: mm

# <span id="page-40-0"></span>**Dodatek**

# <span id="page-40-1"></span>**Zprávy indikátoru LED**

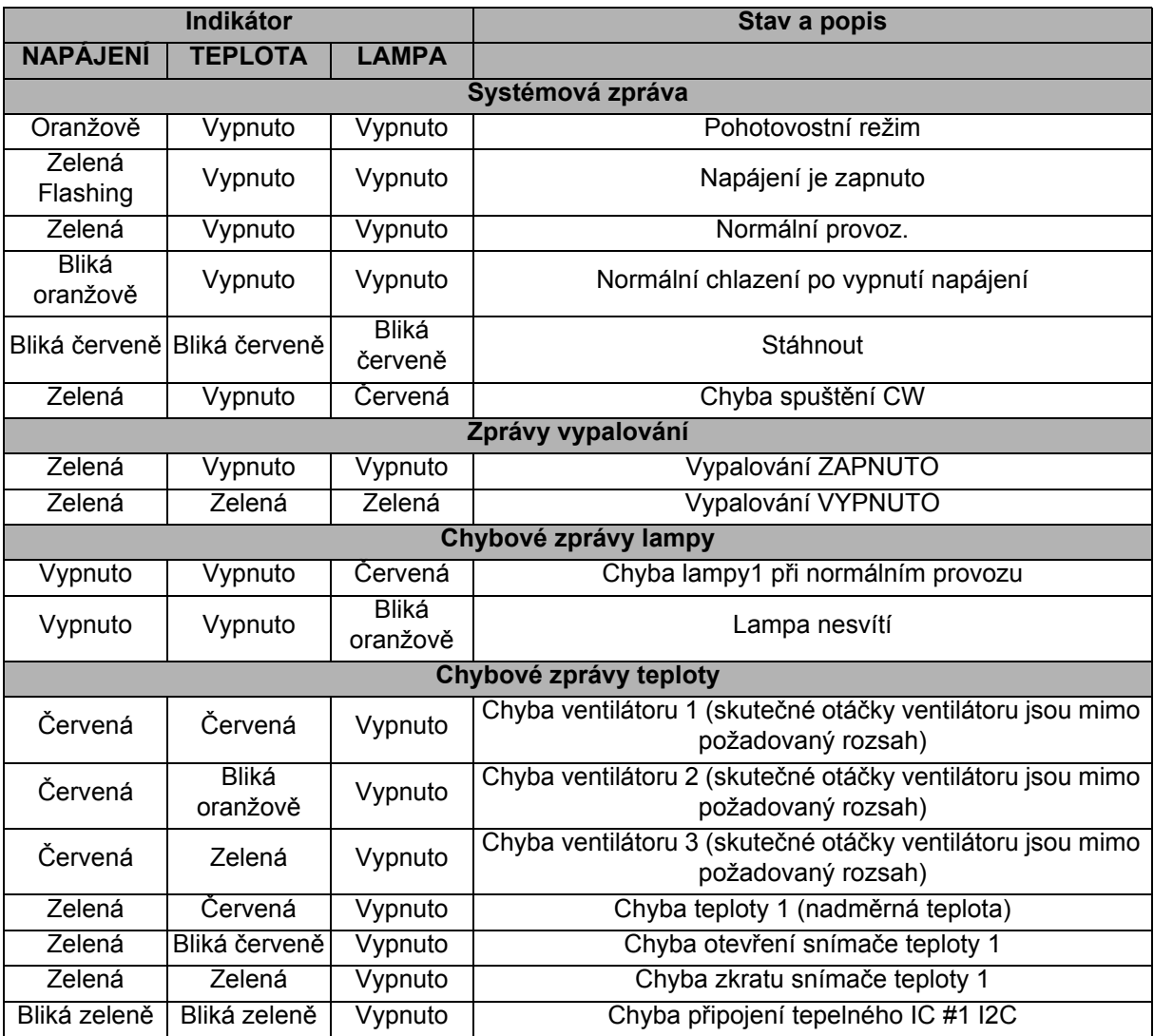

# <span id="page-41-0"></span>**Kompatibilní režimy**

# **1. VGA analogový**

#### **Podporované časování pro vstup signálu z PC**

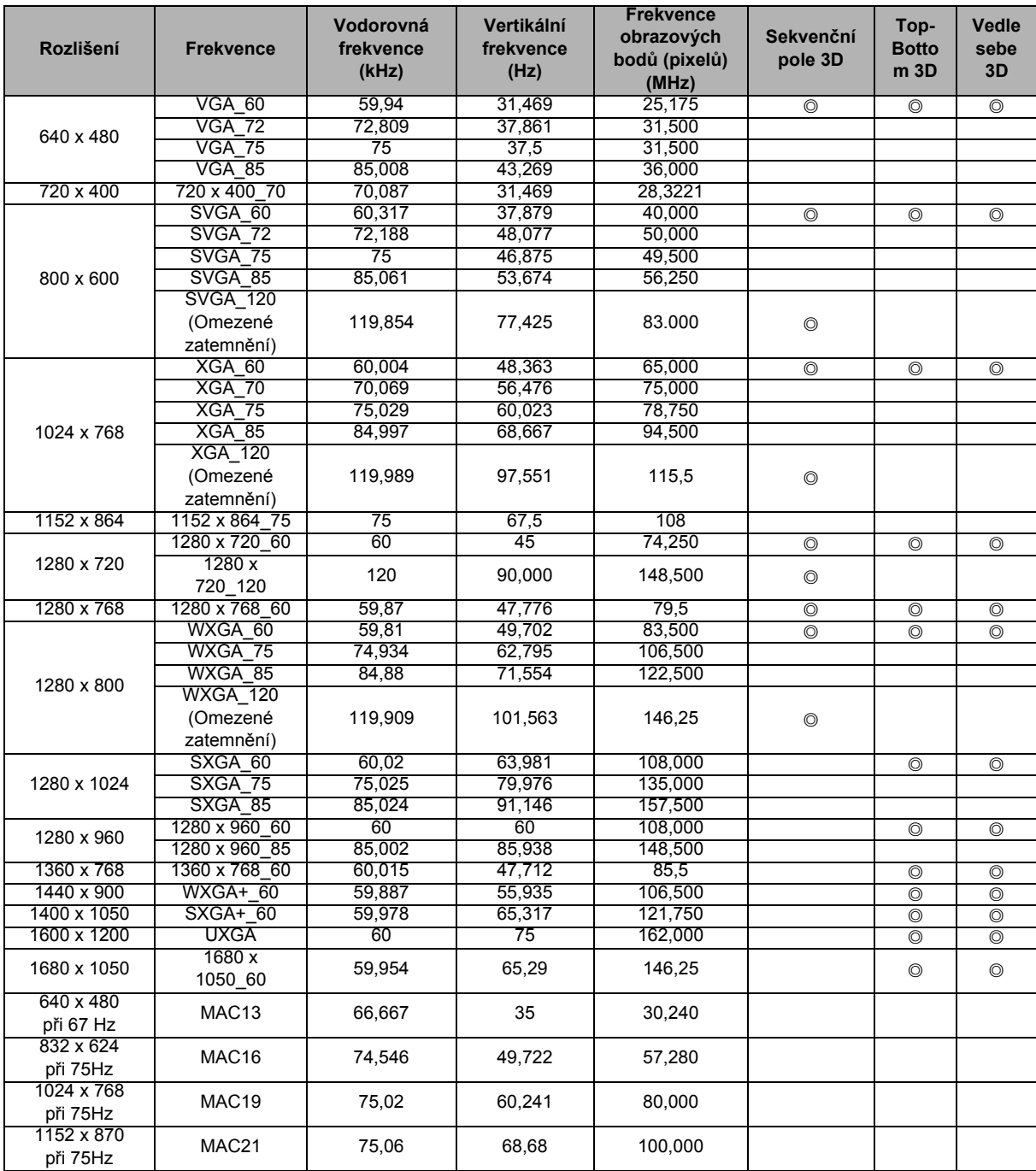

• Výše uvedená časování nemusí být podporována z důvodu omezení souboru EDID a grafické karty VGA. Některá časování pravděpodobně nebude možné vybrat.

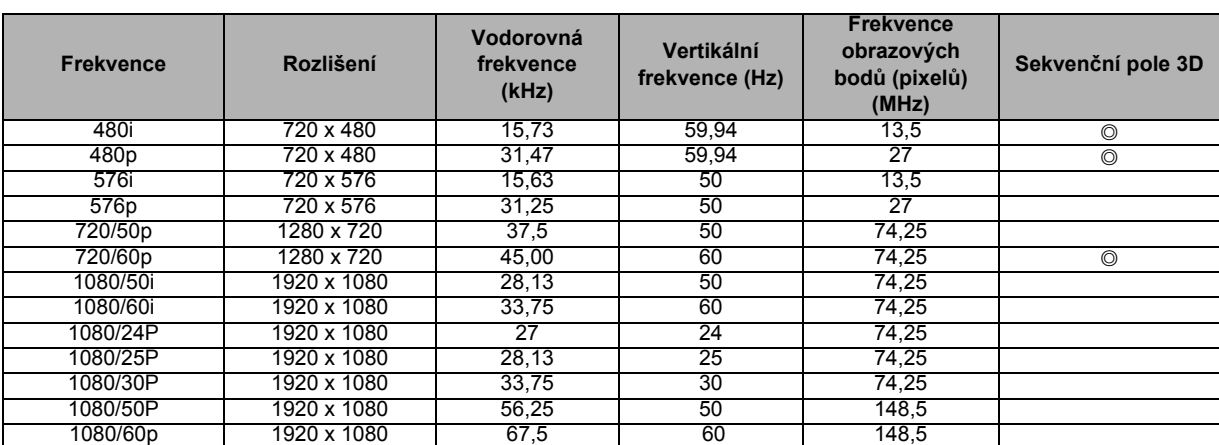

### **Podporované časování pro komponentní-YPbPr vstup**

# **2. HDMI digitální**

## **Podporované časování pro vstup signálu z PC**

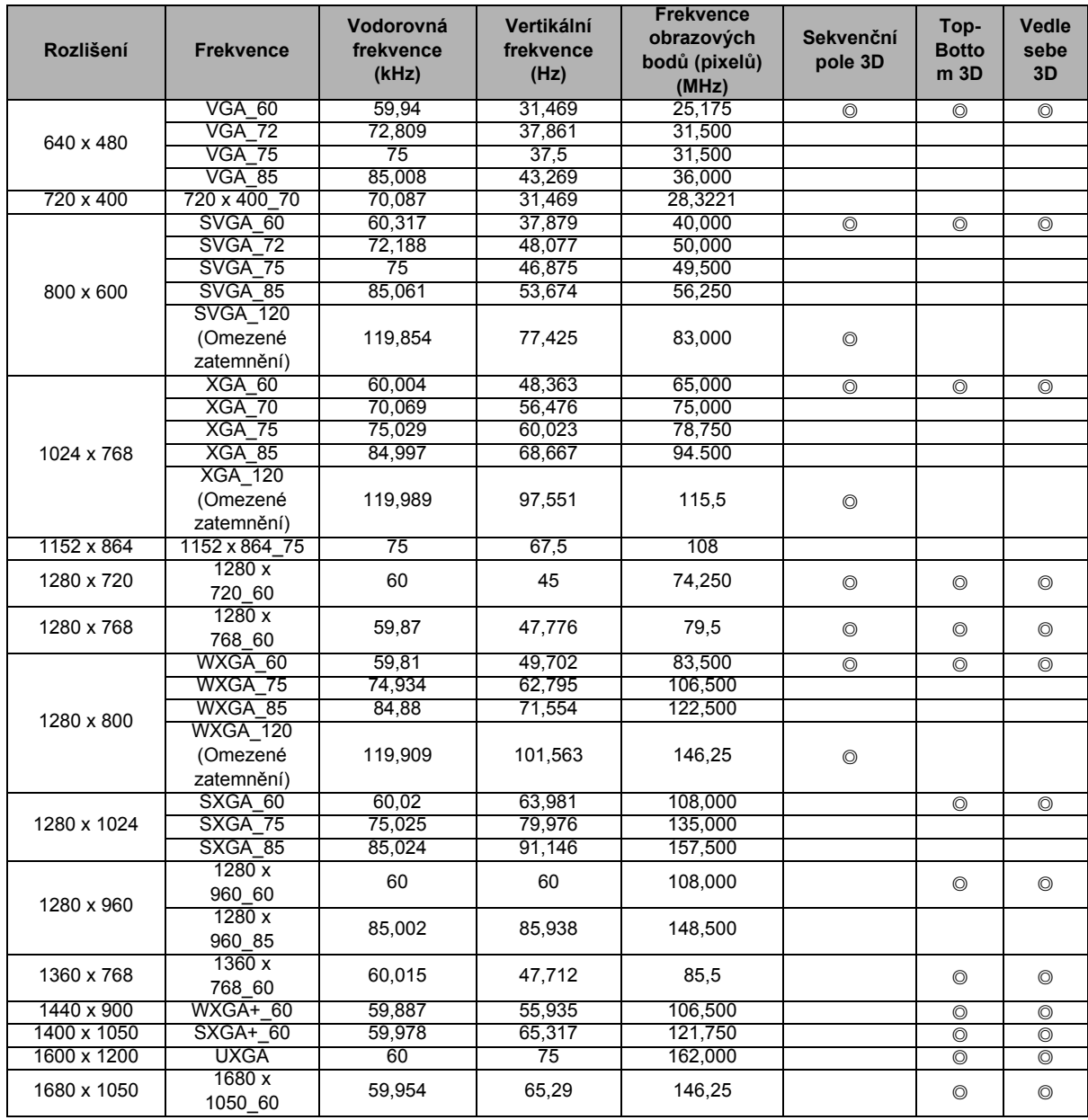

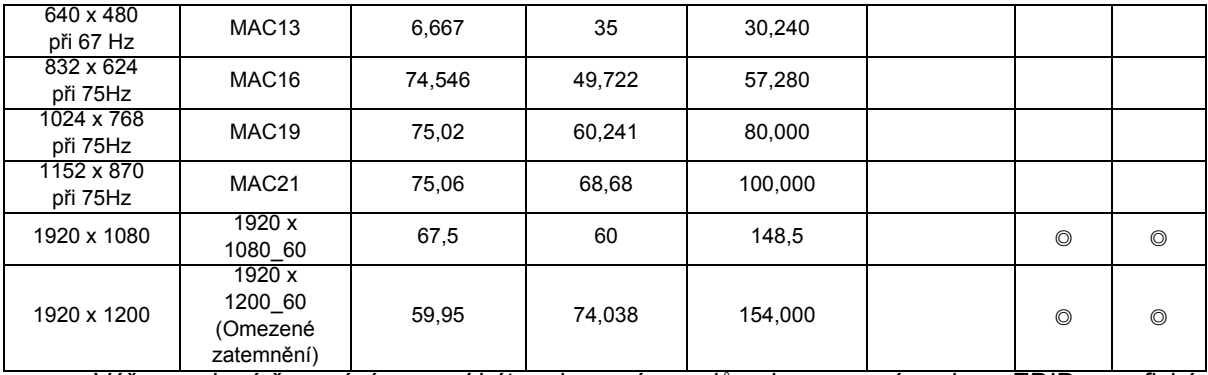

• Výše uvedená časování nemusí být podporována z důvodu omezení souboru EDID a grafické karty VGA. Některá časování pravděpodobně nebude možné vybrat.

#### **Podporované časování pro vstup videa**

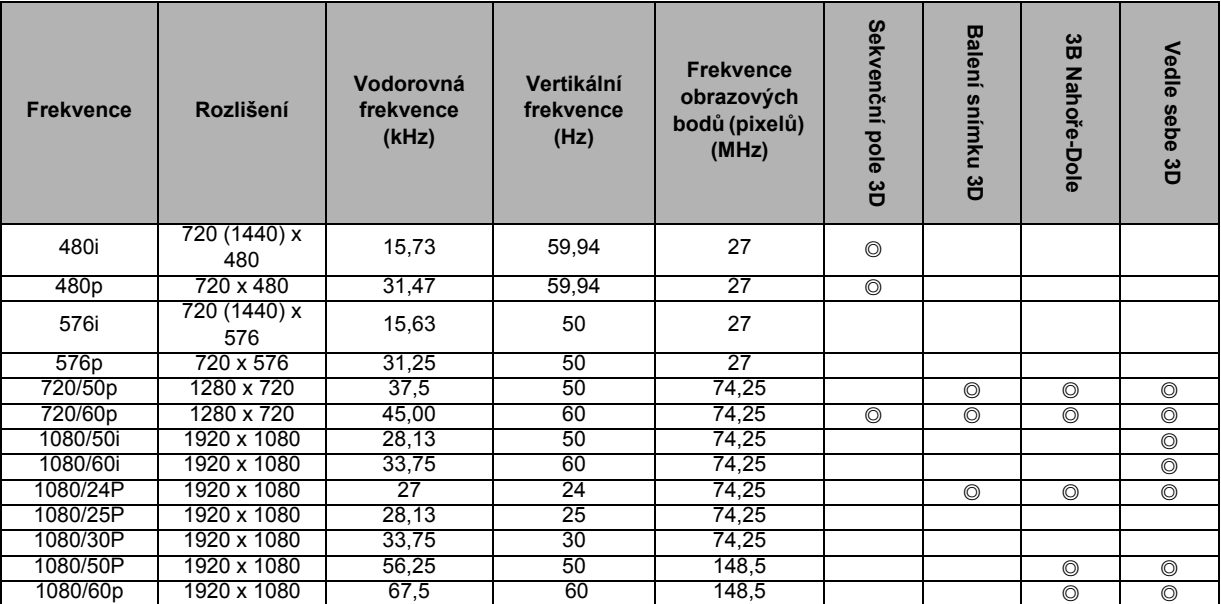

# **3. Video/S-Video**

#### **Podporované časování pro vstup videa**

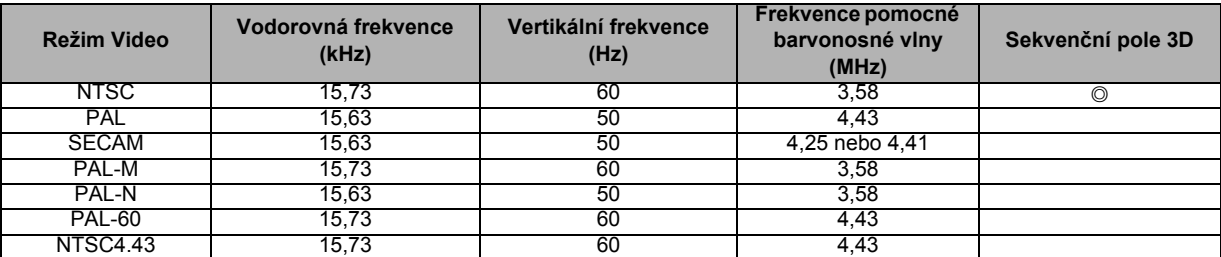

# <span id="page-44-0"></span>**Odstraňování problémů**

Před odesláním projektoru kopravě se seznamte smožnými příznaky a pokyny pro odstranění vnásledující části. Pokud závada přetrvává, obraťte se na nejbližšího prodejce nebo servisní středisko. Rovněž viz "Zprávy indikátoru LED".

### **Problémy se spuštěním**

Pokus nesvítí žádný indikátor:

- Zkontrolujte, zda je napájecí kabel bezpečně připojen k projektoru a zda je druhý konec připojen do funkční elektrické zásuvky.
- Znovu stiskněte vypínač.
- Odpojte napájecí kabel, chvilku počkejte, potom kabel znovu připojte a znovu stiskněte vypínač.

### **Problémy s obrazem**

Pokud je zobrazeno vyhledávání zdroje:

- Stisknutím tlačítka **Zdroj** na dálkovém ovladači vyberte aktivní vstupní zdroj.
- Zkontrolujte, zda je externí zdroj zapnutý a připojený.
- V případě připojení počítače zkontrolujte, zda je zapnutý port externího videa notebooku. Viz příručka k počítači.

Pokud je obraz rozostřený:

- Když je zobrazena nabídka OSD, nastavte zaostřovací kroužek. (Velikost obrazu se nesmí změnit; pokud ano, nastavujete zoom, nikoli zaostření.)
- Zkontrolujte, zda není třeba očistit promítací objektiv.

Pokud obraz bliká nebo není stabilní v případě připojení počítače:

• Stiskněte tlačítko **Auto synch.** na dálkovém ovladači.

### **Problémy sdálkovým ovládačem**

Pokud dálkový ovladač nefunguje:

- Zkontrolujte, zda nic neblokuje přijímač dálkového ovládání na přední straně projektoru. Používejte dálkový ovladač v účinném dosahu.
- Namiřte dálkový ovladač na plochu nebo na přední nebo zadní stranu projektoru.
- Přemístěte dálkový ovladač tak, aby byl směroval příměji na přední nebo zadní stranu projektoru a nikoli do strany.

# <span id="page-45-0"></span>**Protokol RS-232**

#### *Nastavení RS-232*

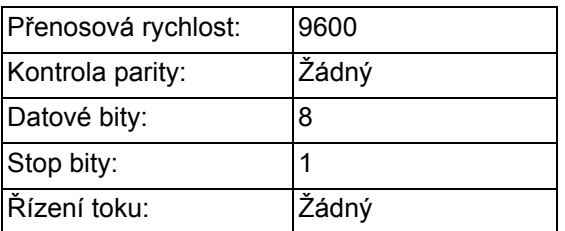

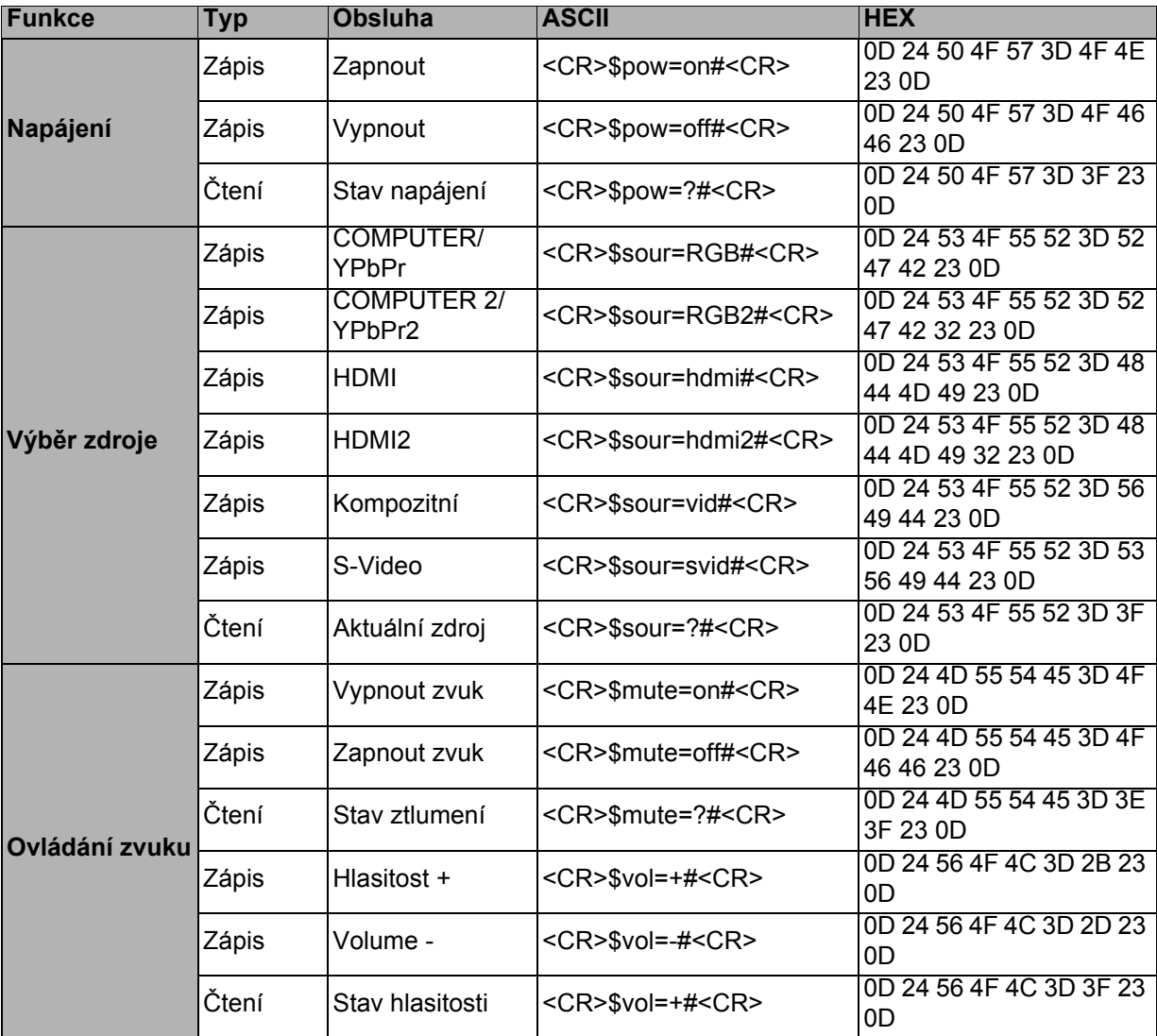

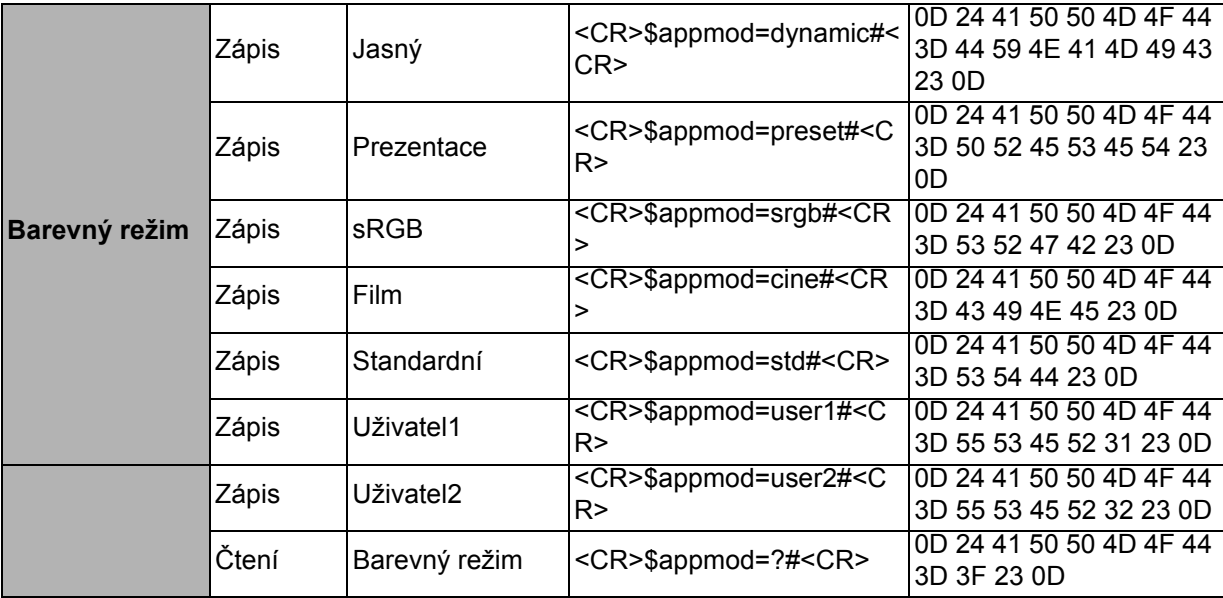

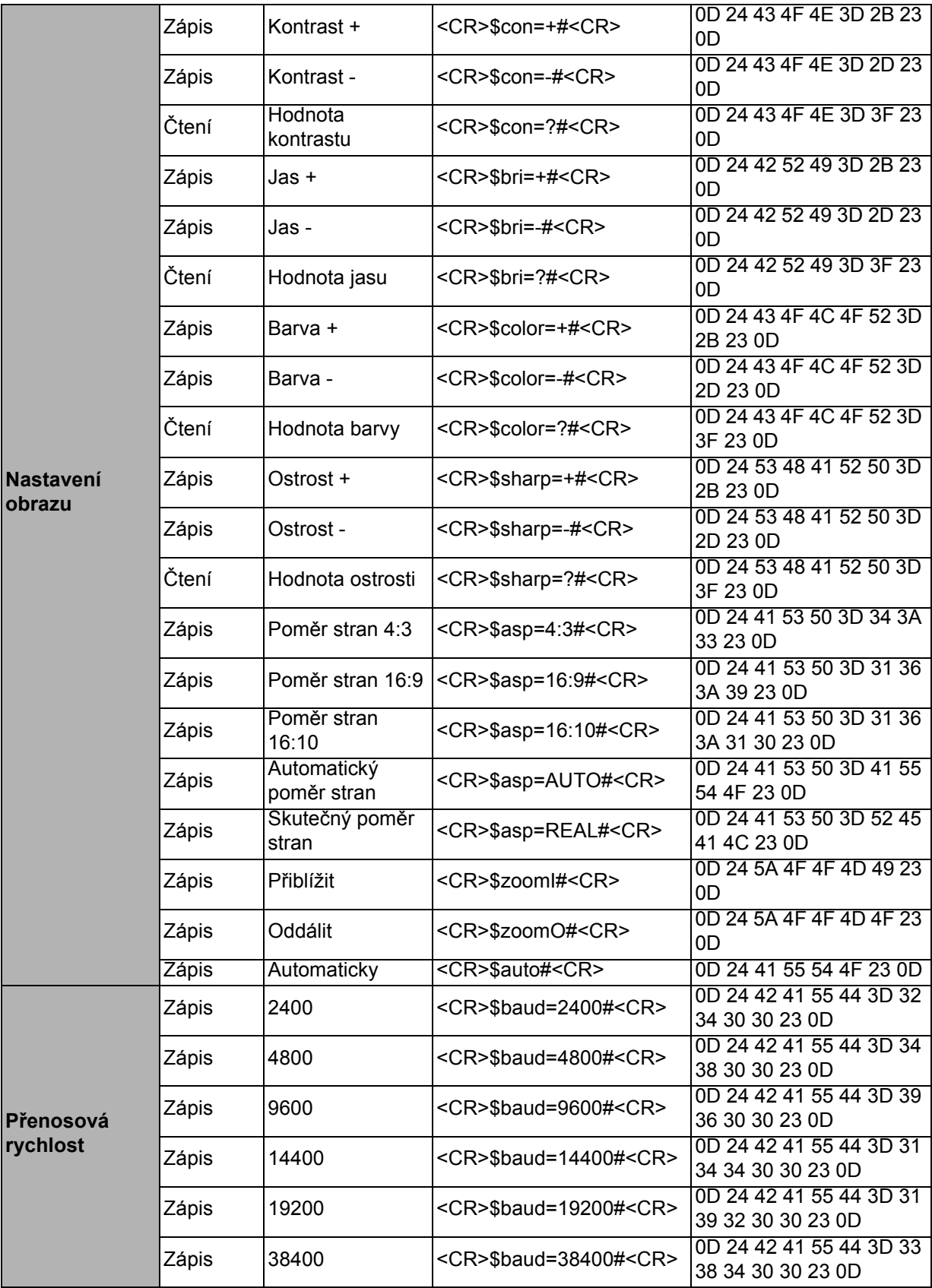

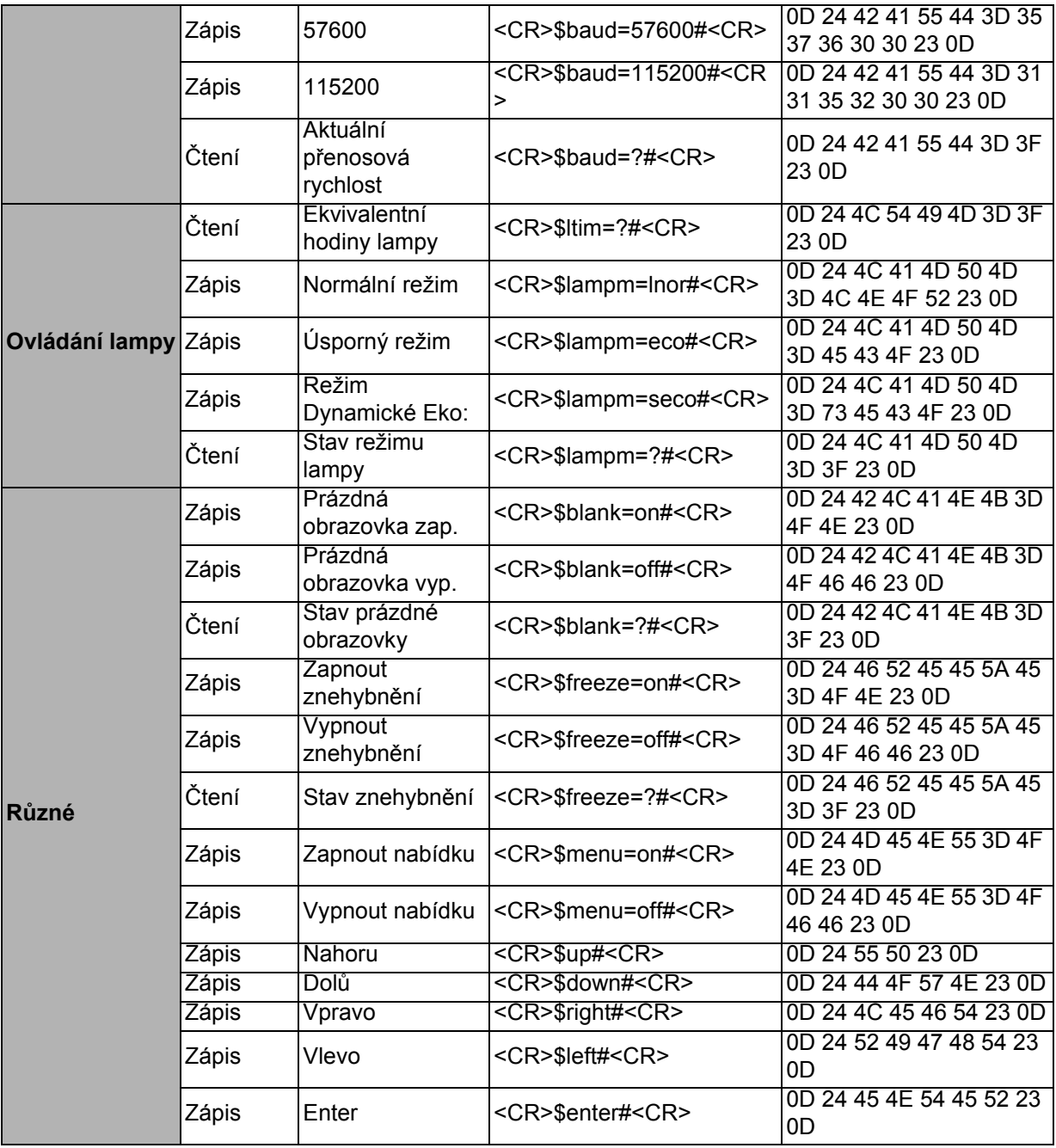